ScoutAsia Web App User Guide

Version: 19 February 2024

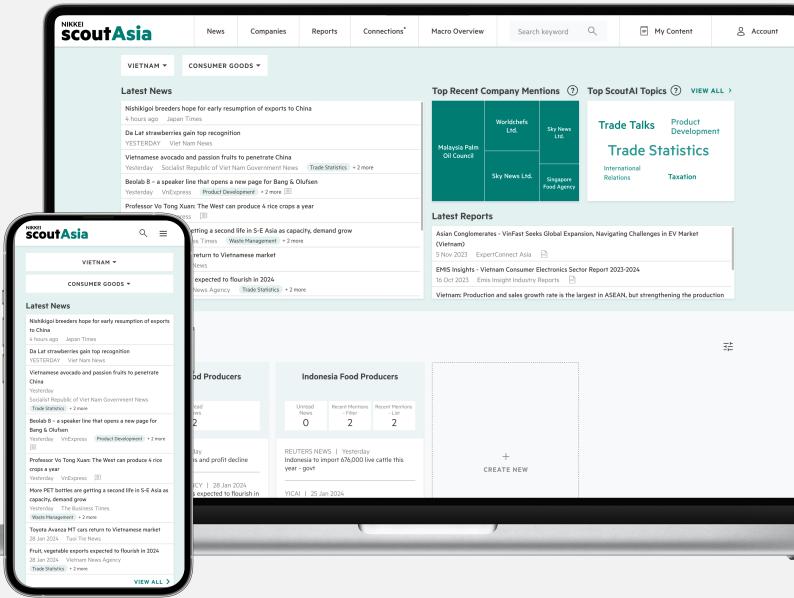

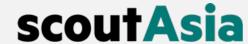

## Welcome to ScoutAsia, Your One-stop Platform for Asian Corporate Data and News.

26

Countries & Regions

100+

Content Sources

4 million+

Companies

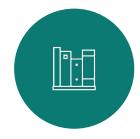

# Comprehensive Coverage

Enjoy full access to 50+ business, financial and specialist titles

Get reliable up-to-date data for public and private companies in Singapore, Malaysia,
China and Vietnam

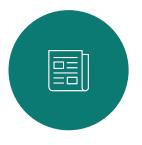

### Al-News Processing

Glance through more articles quickly with 3-point summaries

Derive insights from news with Scout Al, Company Mentions, and Locations

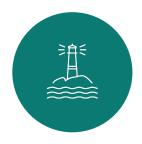

# AI-Powered Monitoring

Receive daily emails about topics and companies you care about through Radar Alerts

Browse Trending Topics and Recommended Articles for further research and discovery Whether you're using Scout Asia for Research, Lead Generation, or Monitoring, we have designed our features to meet your needs.

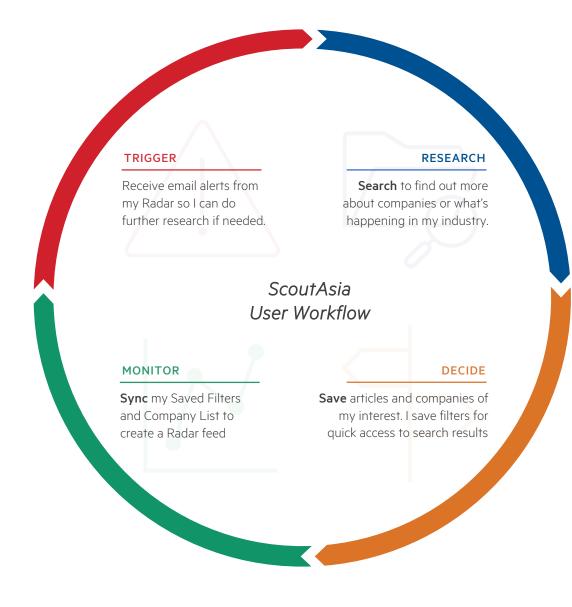

# Let's log into app.scout.asia

#### Activate your account

To complete account setup, click the "Create Password" button in the Welcome email.

The link is valid for **5 days** from the date the email was sent.

If you have trouble signing in, please contact our support team at support@scout.asia for assistance.

#### Supported browsers

We support the latest version of Chrome, Firefox, Edge and Safari.

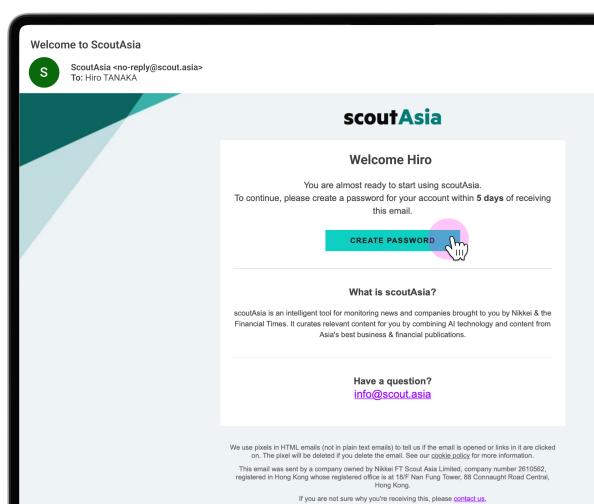

### ScoutAsia at a Glance

#### 1. Search & Browse News

View news on ScoutAsia and use the filters to refine your search criteria

#### 2. Search & Browse Companies

View companies on ScoutAsia and use the filters to refine your company search criteria

#### 3. Search & Browse Reports

View reports on ScoutAsia and use the filters to refine your search criteria

#### 4. Connections+

A premium add-on feature for visualising connections between businesses.

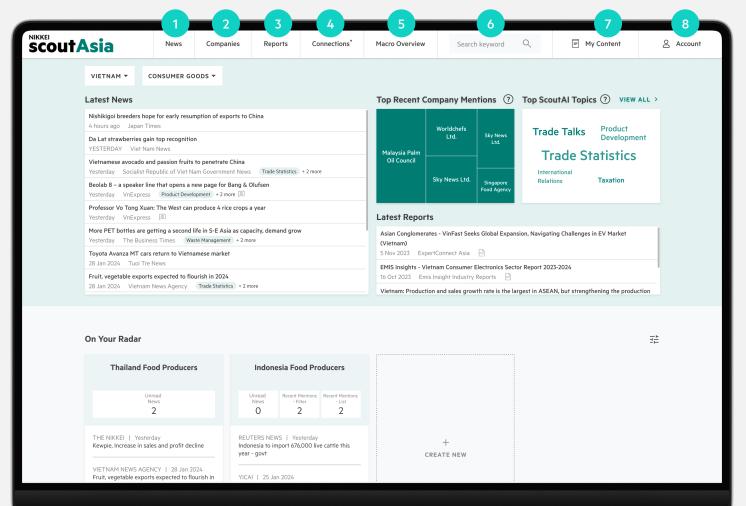

#### 5. Macro Overview

View information and macro statistics of countries and regions available on ScoutAsia.

#### 6. Quick Search

Enter words to search through our extensive database of news and company profiles.

#### 7. My Content

View Your Radar, Saved Items, and Manage your Email Alerts

#### 8. Account

View your Account Details, FAQs and log out.

# Need help?

#### Learn more

Get <u>detailed guidance</u> and explore how various features within ScoutAsia can support your day-to-day needs be it for Research, Lead Generation, or Monitoring.

#### FAQ

Find answers to <u>Frequently Asked Questions</u> on the webapp.

#### Email Us

Need to speak to someone? Please don't hesitate to contact our Support and Customer Success teams directly or email us at <a href="mailto:support@scout.asia">support@scout.asia</a>.

# Discover Search Save Monitor

with ScoutAsia

# I am using ScoutAsia to...

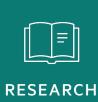

Refer to <u>Discover</u> to get an overview of what's in ScoutAsia

Refer to <u>Search</u> to see how you can use ScoutAsia's search tools to find what you want

Refer to <u>Save</u> to see how you can keep news, company profiles, or search filters handy for your projects

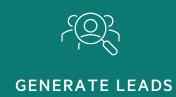

Refer to <u>Search</u> to see how you can use ScoutAsia's search tools to find what you want

Refer to <u>Save</u> to see how you can keep news, company profiles, or search filters handy for your projects

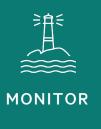

Refer to **Monitor** to see how you can jump straight into monitoring with ScoutAsia

#### **CONTENTS**

Discover **Landing Page** 14 View latest news and updates on ScoutAsia • Latest News & Reports • On your Radar Quick Access Trending Topics **Macro Overview** 19 Explore data and media coverage of ScoutAsia • Country/Region & Sector Insights **Scout Al Topics** 21 View Scout AI tags available on ScoutAsia ScoutAl Topics

# 2 Search

| Quick Search Search News and Companies together to get results across ScoutAsia                                                                                    | 25 |
|----------------------------------------------------------------------------------------------------|----|
| <ul> <li><u>Company Search</u></li> <li>Find public and private companies in Asia from ScoutAsia's comprehensive database</li> <li>Company Profile Page</li> </ul> | 28 |
| News Search Find international/national newspapers, exchange filings, sector reports to specialist publications                                                    | 31 |

• News Article Page

#### **CONTENTS**

Saved Items **News List** 36 Save & organise your News to keep it handy for projects **Company List** 39 Save & organise your Companies to keep it handy for projects News & Company Filters 43 Save your News or Company Search to run searches with your preferred filter settings again.

| 4 | Monitor                                                                                                  |   |
|---|----------------------------------------------------------------------------------------------------|---|
|   | Radar Surfaces signals and insights on topics from non-traditional angles with the help of AI technology | 4 |
| 5 | User Settings User Settings                                                                              | 5 |
|   | <ul><li>Update settings for your</li><li>Account</li><li>Email Alerts</li><li>Language Toggle</li></ul>  |   |

#### CONTENTS

| 6 | Tips & Tricks  Search Filters, ScoutAl & Sector Tags  Get tips on:  Building Good Search Filters  How do Standard ScoutAl & Sector Tags work  Using Export Credits | 6 |
|---|----------------------------------------------------------------------------------------------------|---|
|   | <ul><li><u>Definitions</u></li><li>Defining terms used in:</li><li>Company Financial Data</li></ul>                                                                | 7 |
|   | Radar Case Studies  See examples of how you can use Radar to monitor Topics, Industries, or Specific Companies                                                     | 7 |

# Discover

Access & explore what's in ScoutAsia

- Landing Page
- Macro Overview
- Scout Al Topics

## Discovering Data & Content in ScoutAsia

#### 1. Landing Page

Access your latest updates on ScoutAsia:

- Latest News & Reports from your selected Country/Region & Sector
- On Your Radar
- Quick Access
- Trending Topics

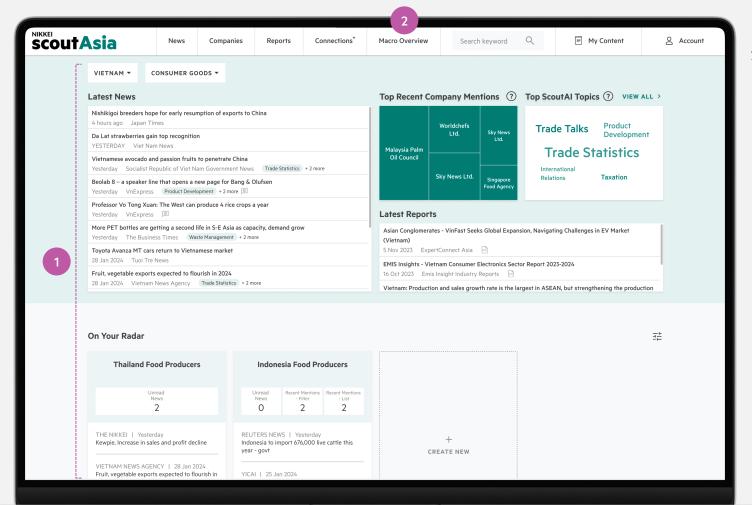

#### 2. Macro Overview

View information and macro statistics of countries and regions.

# Landing Page

- Latest News & Reports from your selected Country/Region & Sector
- On Your Radar brings you updates on what you are monitoring
- Quick Access brings you to selected Saved Items (Lists & Filters)
- View the top 10 most widely-reported topics across sources with Al-powered Trending Topics

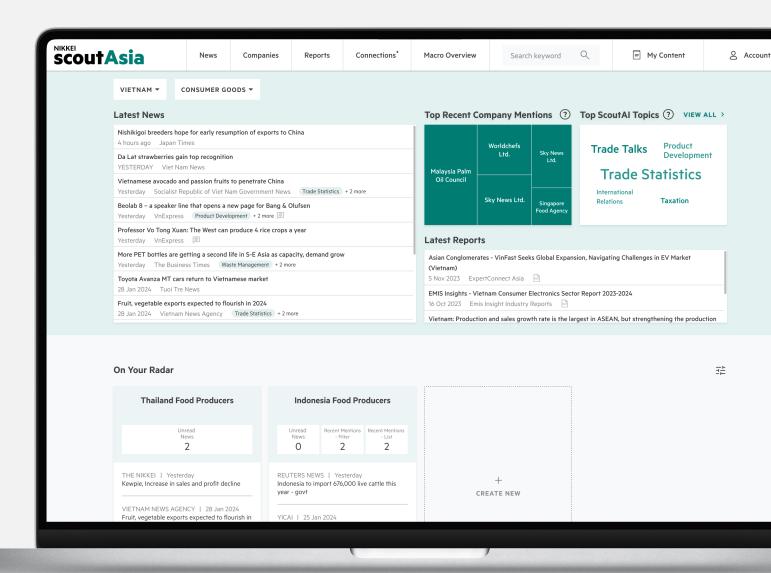

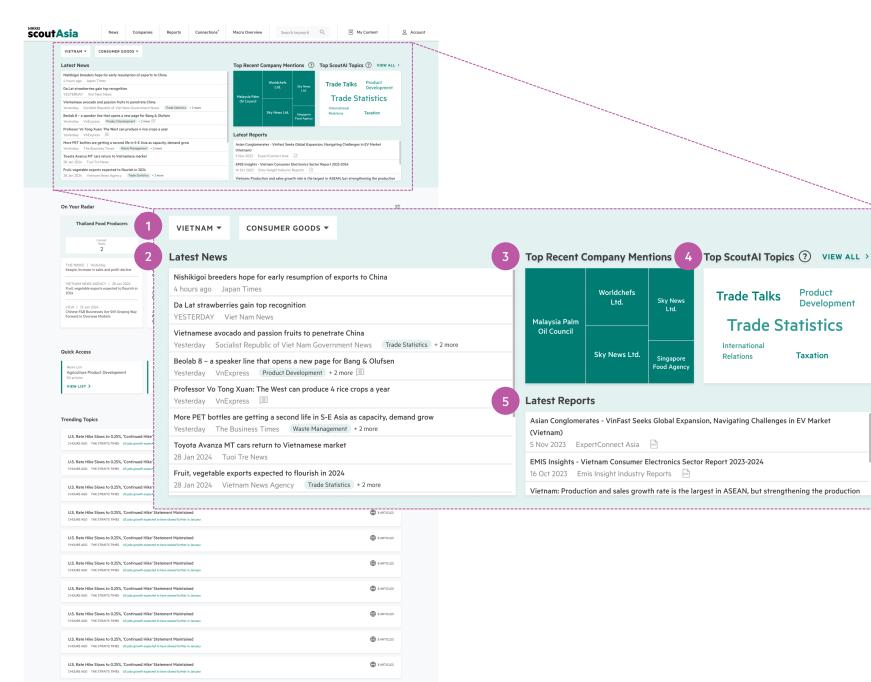

NIKKEI : Handshakes

### Latest News & Reports from Selected Country/Region & Sector

Get Latest News and insights based on your selected Country/Region and Sector combination.

### 1. Country/Region & Sector Selector

Select a country/region and sector to view its related news and insights.

#### 2. Latest News

View latest headlines and click through to the article; or click on your desired publisher or ScoutAl Topics to add more definition to your News Search criteria.

#### 3. Top Recent Company Mentions

View top recent company mentions derived from the latest news.

#### 4. Top Scout Al Topics

View top ScoutAl Topic mentions derived from the latest news.

#### 5. Latest Reports

View all latest reports filtered by your selected country/region and sector.

ScoutAsia Web App User Guide | 15

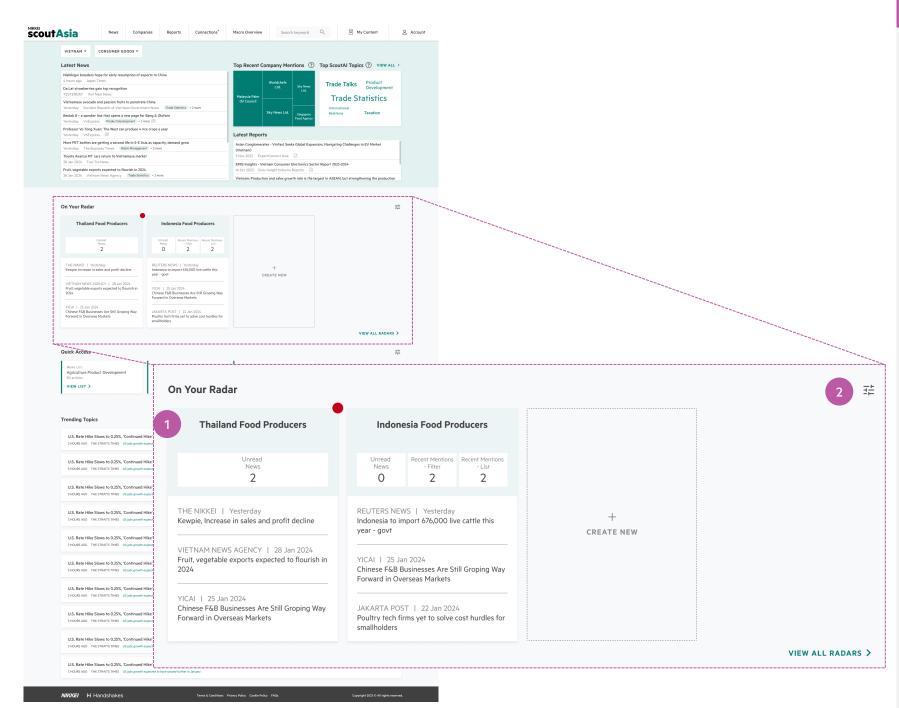

#### On Your Radar

On Your Radar brings you the latest updates from what you have set up for monitoring. <u>Click here</u> to learn more about Radar.

#### 1. Radar Card

For each Radar on the landing page, you can view:

#### Unread News:

The number of unread news since your last visit to the Radar

- Recent Mentions: The number of companies in the Radar mentioned in the news today
  - Company List: Based on companies saved by you
  - Company Filter: Based on companies from filter criteria set up by you

#### • Latest Headlines:

The latest news headlines to date

#### 2. Choose Important Radar to display

Click the Settings button to select which Radar to be displayed on the landing page, up to 12

Tip Quickly create a Radar from the landing page by clicking "Create New"

ScoutAsia Web App User Guide | 16

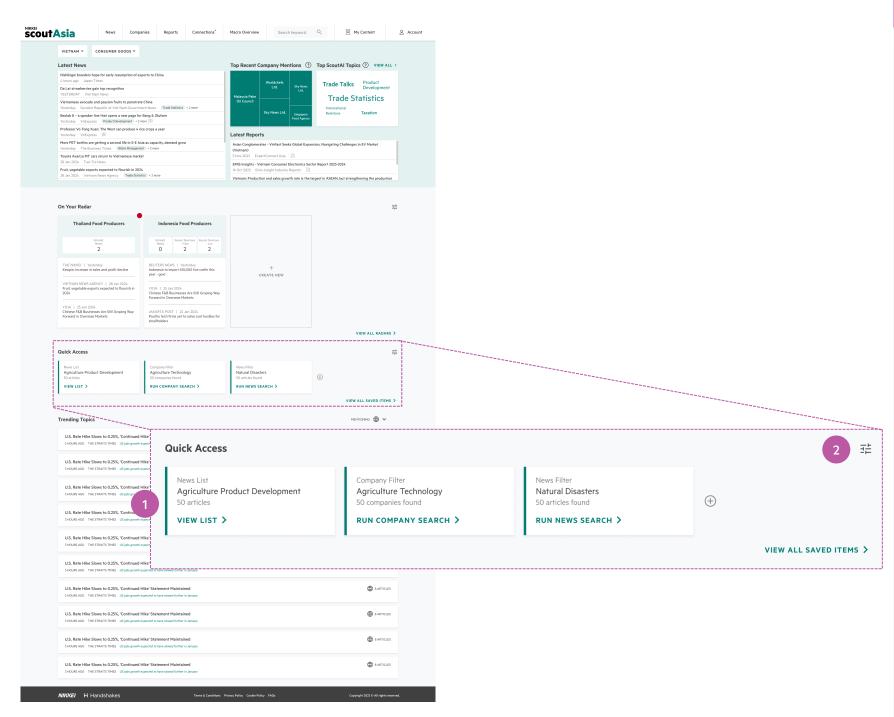

### **Quick Access**

Quickly access your favourite Saved Items from the landing page. <u>Click here</u> to learn more about Saved Items.

- Saved Items View Details
   Get shortcuts to view your Lists and/or Filter
   Pages in Saved Items.
- 2. Saved Items Special Actions

This is a shortcut to

- Company List: View news mentioning companies in the list
- Company Filter: Run the search and get the latest result
- News List: View the detail page of the news list
- News Filter: Run the search and get the latest result
- 3. Choose which Saved Items you want to see
  Click the settings button to select which Saved
  Items to be displayed. You can choose up to 12
  Saved Items of any type.

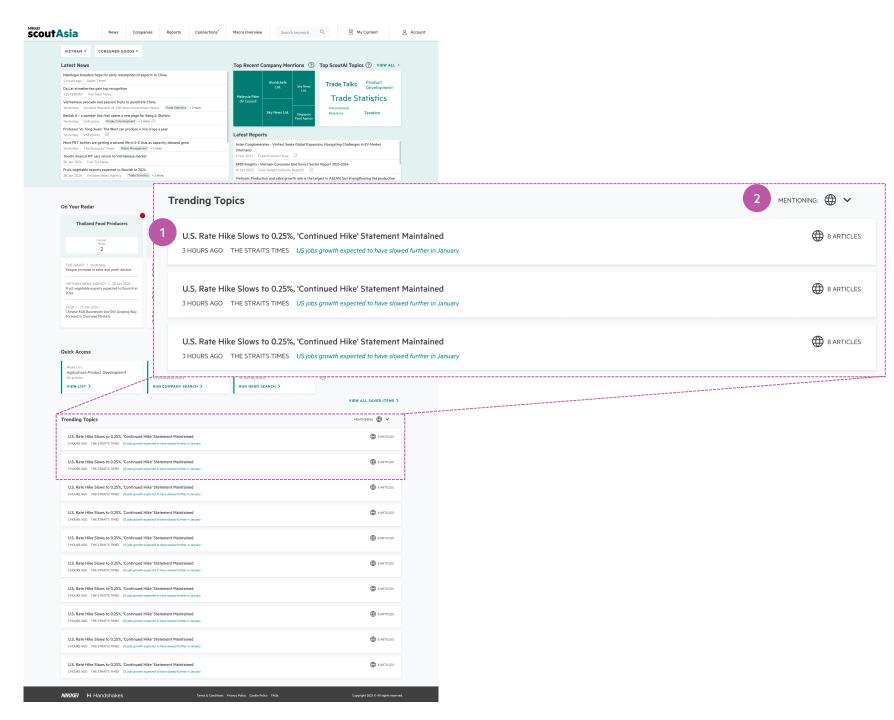

### Trending Topics

Trending Topics showcases the Top 10 most widely-reported topics across the sources.

The list is curated by our AI technology and updated every hour.

#### 1. Topic Cluster

Click into a topic cluster to view all articles related to the topic.

#### 2. Country/Region Mention Filter

Filter trending topics by the mentions of a selected country/region. Clusters will contain articles that contain majority of articles mentioning it.

# Macro Overview

Get a macroeconomic overview of the various countries/regions on ScoutAsia. Click on the country/region of your interest to view Country/Region & Sector Insights.

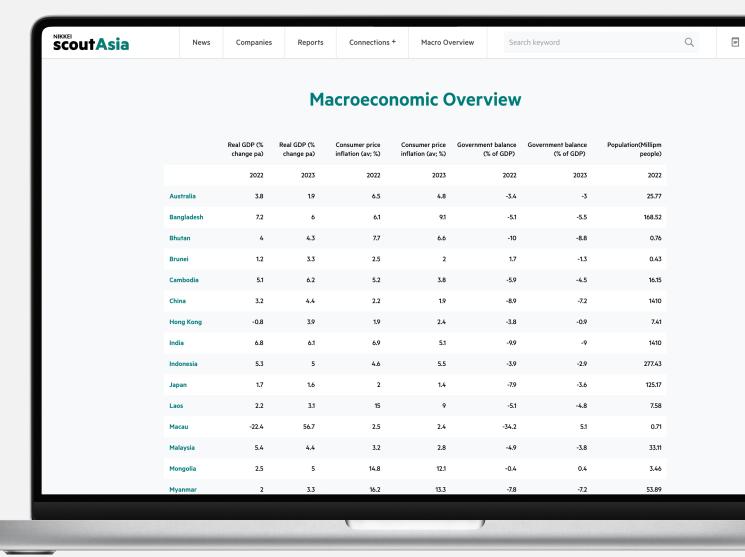

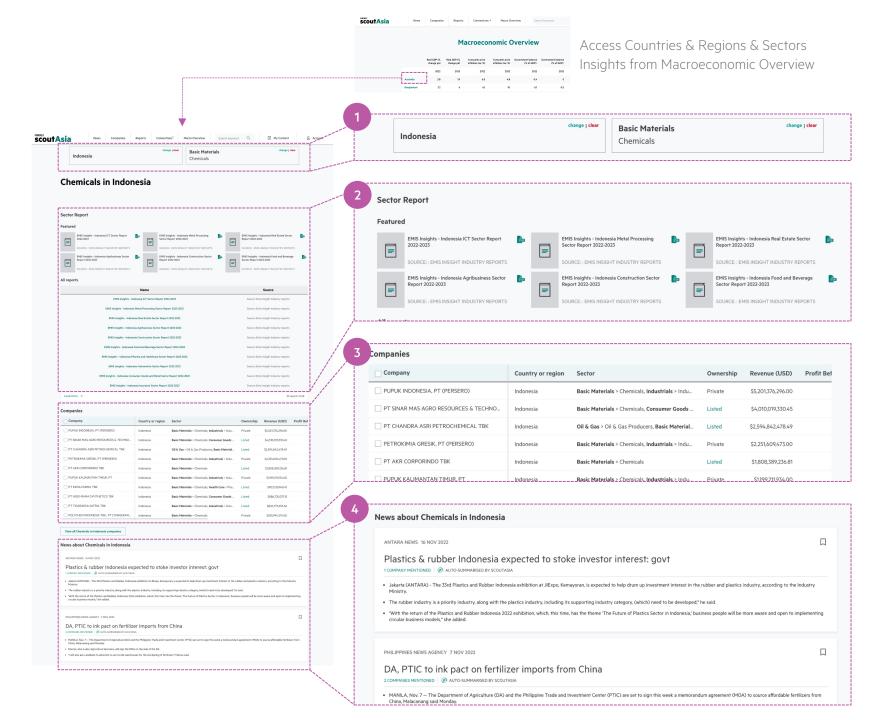

# Country/Region & Sector Insights

#### 1. Country/Region & Sector Selector

You can look into a country/region, sector, or both by selecting your desired combination.

#### 2. Sector Reports

Shows a list of reports relating to your selection.

#### 3. Companies

Shows a list of companies relating to your selection.

#### 4. News

Shows the latest news relating to your selection.

# Scout Al Topics

Scout Al Topics is an Al-driven tagging capability to enable efficient news search and monitoring.

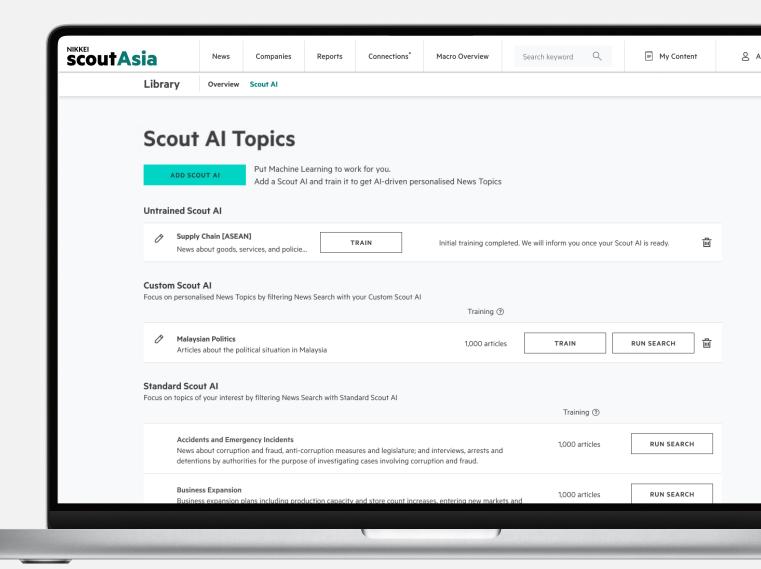

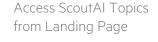

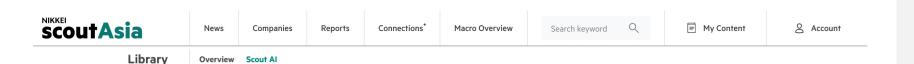

### **Scout AI Topics**

Trade Talks Product Developme

VIETNAM - CONSUMER GOODS

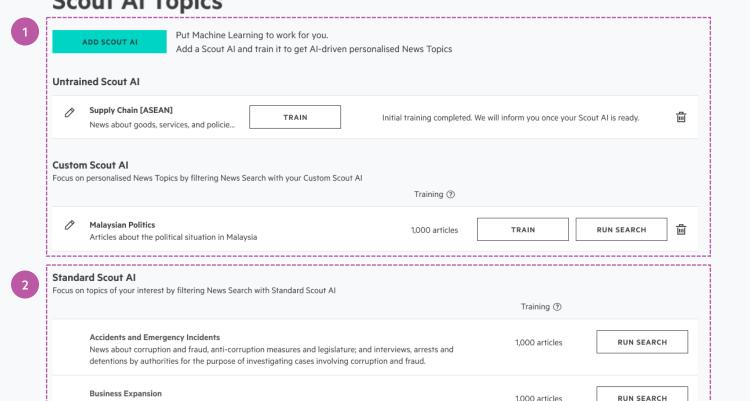

Business expansion plans including production capacity and store count increases, entering new markets and

### Scout Al Topics

ScoutAl Topics uses machine learning to monitor news and assigns tags when it finds relevant content. It can recognise articles about a topic even if specific keywords are not present.

#### 1. Custom Scout Al

Create your own Al-driven personalised News Topics by creating your own Scout Al and training it using articles on ScoutAsia.

For further assistance, reach out to your Sales Representative or <a href="mailto:support@scout.asia">support@scout.asia</a>

#### 2. Standard ScoutAI

From Blockchain to Petrochemicals, ScoutAsia has over 50 news topics to help you focus on topics of your interest.

To view the latest articles in a topic, click "Run Search". You will be taken to the News Search page, where you can further drill down on the topic by combining the ScoutAI with our search filters.

Tip Learn the technology behind how Standard Scout Al works in Tips & Tricks.

# Search

Use ScoutAsia's search tools to find what you want

- Quick Search
- Company Search
- News Search

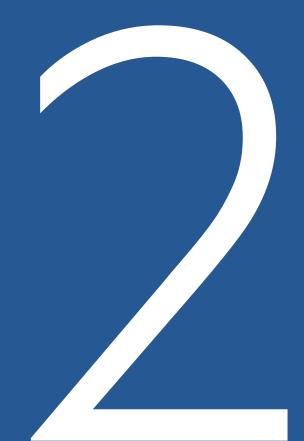

# Searching on ScoutAsia

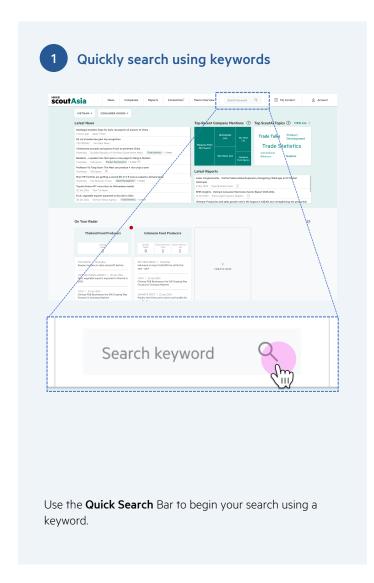

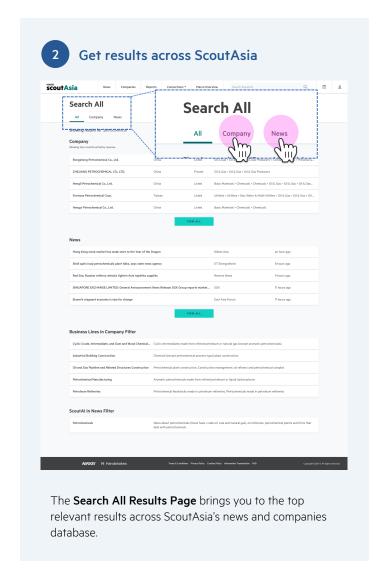

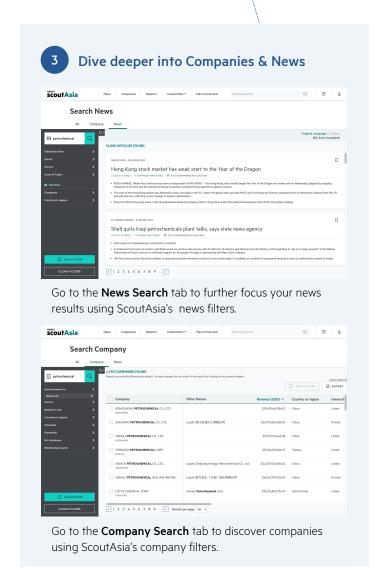

### Quick Search

- Search News & Companies all at once
- Do a straightforward initial search –
   no need to decide your filters upfront

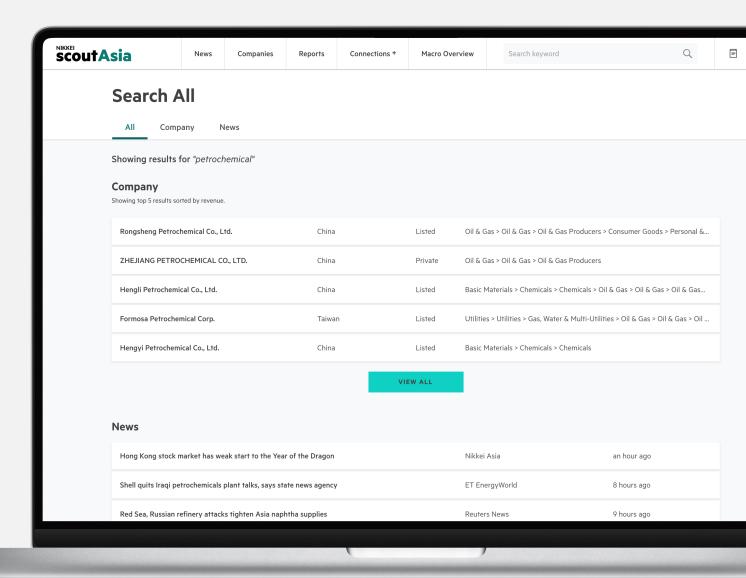

#### Search > Quick Search

# Access Search Quickly from Anywhere

#### **Keyword Quick Search**

Entering a keyword on the main navigation allows you to search across both News and Companies at the same time.

#### Search News

Access News Search quickly through clicking on "News" on the main navigation bar.

#### Search Companies

Access Company Search quickly through clicking on "Companies" on the main navigation bar.

#### Search Reports

Access Reports Search quickly through clicking on "Reports" on the main navigation bar. This filters the News search sources to Reports only.

News

s Report

Connections +

Macro Overview

Search keyword

0

F &

#### Search All

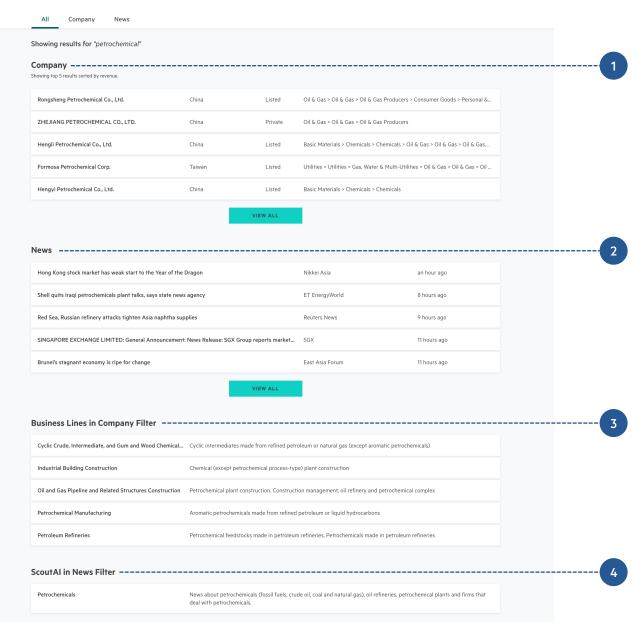

### 'Search All' Results Page

When you use a keyword search on the main navigation bar, you will be taken to the 'Search All' results page.

#### 1. Company Results

Shows the top 5 Companies with names matching your entered search term, sorted by revenue. Click on "View All" to see all results in the Company Search Results page.

#### 2. News Results

Shows the top 5 latest news articles matching your entered search term. Click on "View All" to see all results in the News Search Results page.

#### 3. Business Lines in Company Filter

Surfaces Business Lines that match your search term. Click on a Business Line to view companies matching this Company Search filter.

#### 4. ScoutAl in News Filter

Surfaces ScoutAI that matches your search term. Click on a ScoutAI to view news matching this News Search filter.

Tip <u>Learn</u> how to use Business Lines, ScoutAl and other filters to get better results

# Company Search

ScoutAsia brings you a comprehensive database of public and private companies in Asia. Our quality data sources include Bureau Van Dijk, CreditSafe, FactSet, FiinGroup (Vietnam) and Venture Intelligence (India).

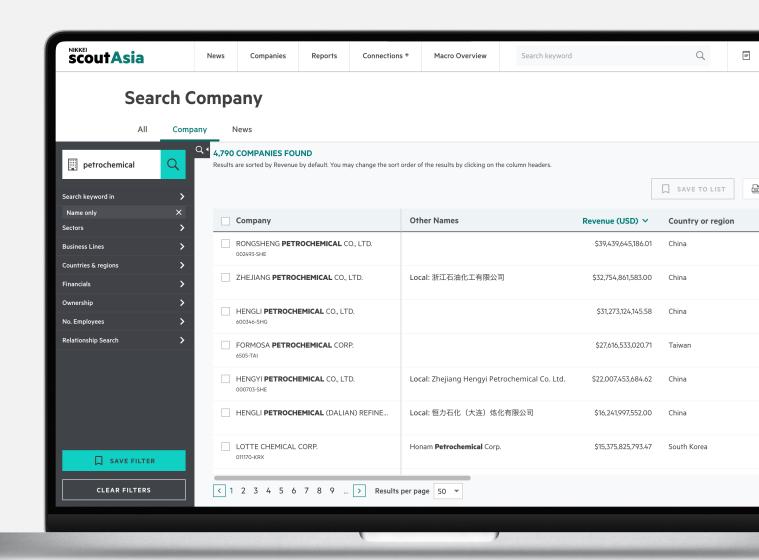

#### Search > Company Search

# Company Search Results Page

Results are sorted by Revenue by default. Change the sort order of the results by clicking on column headers.

#### 1. Search Keyword in

Search your selected keyword in Company name, or description, or both.

(Note: this searches Company name by default)

#### 2. Advanced Filters

Further define your results by using the advanced filtering options.

#### 3. Save Filter

Save your Company Search to run searches with your preferred filter settings again. Learn more about Company Filters <u>here</u>.

#### 4. Save to List

Select Companies to save to a Company List to refer to again later, or monitor. Learn more about Company Lists <u>here</u>.

#### 5. Export

Select up to 100 companies to export and download as a CSV file.

Each download will deduct 1 export credit.

Tip <u>Learn how</u> to get better results using filters.

ScoutAsia Web App User Guide | 29

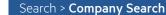

### Company Profiles

A Company Profile provides you with:

- Description, Other Names, Sectors,
- Officers and Directors
- Contact Information
- Financials (Up to 5 years)
- Ownership, Supply Chain, & Competitor information
- Trend of number of mentions in the news
- News on the Company, and its related sectors, and regions

#### Other features:

- Download and Print
- Corporate structure ("Connections")

From the "Add to" button on the top right, you can add the company to a Company List. Click <u>here</u> to find out more about Company Lists.

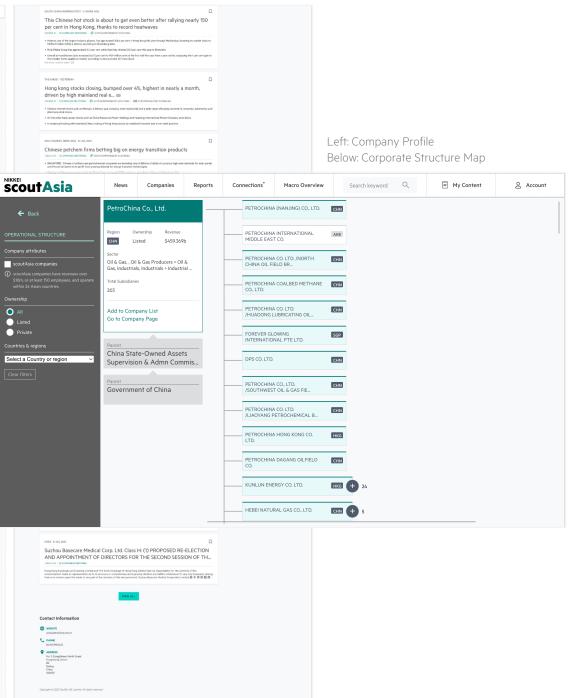

scoutAsia

Petrochina Co., Ltd.

ScoutAsia Web App User Guide | 30

### News Search

From international/national newspapers, exchange filings, sector reports to specialist publications, ScoutAsia gives you a consolidated news subscription in one convenient platform

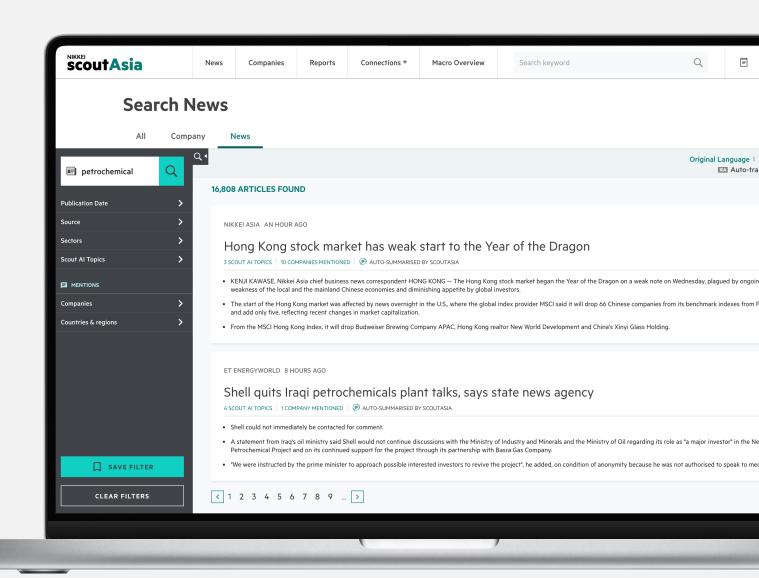

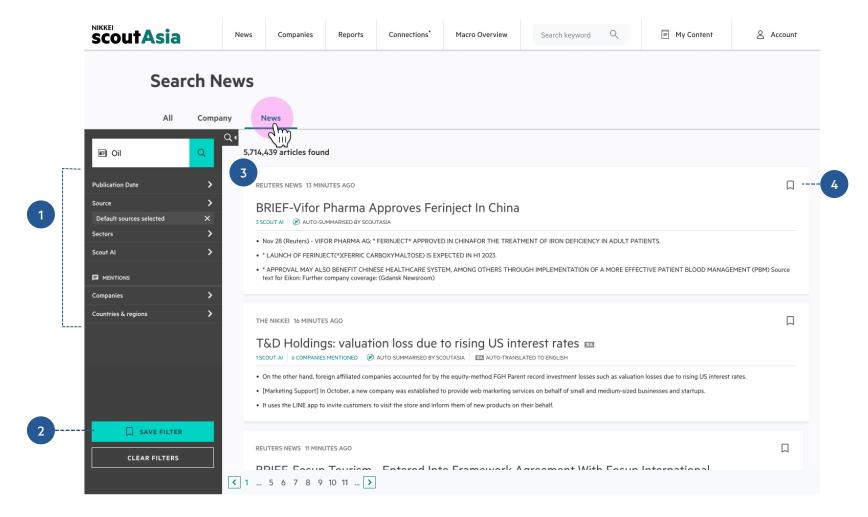

### News Search Results Page

#### 1. Advanced Filters

Further define your results by using the advanced filtering options.

#### 2. Save Filter

Save your News Search to run searches with your preferred filter settings again. Learn more about News Filters here.

#### 3. News Cards

Our News cards features:

- 3-point automated summary of content
- Automated translation from Japanese to English.
- Hover over Company Mention tags to view which Companies have been mentioned.

#### 4. Save to List

Save News to a List to refer to later. Learn more about News Lists <u>here</u>.

Prip Learn how to get better results using filters.

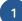

THE NIKKEI 10 MINS AGO

### Renewable Energy Power, Uncontrolled Weather Hurts, An Obstacle to Decarbonization

2 SCOUT AI 4 COMPANIES MENTIONED 🖨 AUTO-SUMMARISED BY SCOUTASIA 💢 AUTO-TRANSLATED TO ENGLISH

- In addition to renewable energy sources such as wind and solar power, the development of technologies such as electric vehicles (EV) and storage batteries will greatly affect the future of its lives and economy.
- You can read the serial project "The Fourth Revolution," data explanations, and the latest news all in one place.
- For that, go to the feature page -> https://www.nikkei.com/special/zero-carbon.

2

FINANCIAL TIMES 🖛 10 MINS AGO

#### Cathay Pacific hits back after airline blamed for Hong Kong outbreak

2 SCOUT AI 4 COMPANIES MENTIONED

City's leader orders probe of carrier as her government battles scandal over karaoke party

3

THE JAKARTA POST 

☐ 10 MINS AGO

#### President Jokowi wants to speed up bauxite export ban

**4 COMPANIES MENTIONED** 

from THE JAKARTA POST -- TUESDAY, JANUARY 11, 2022 -- PAGE 5 Dzulfiqar Fathur Rahman, The Jakarta Post, Jakarta President Joko "Jokowi" Widodo said on Monday that the government would banbauxite exports starting this year to spur commoditydownstreaming toindustrializethe economy. The export ban was initially slated to startin mid-2023, as detailed in Energy and Mineral Resources Ministerial Regulation No. 17/2020. Bauxite is the mai...

### News Article Access Types

#### 1. Default

These are the standard News cards you will see.

#### 2. Restricted Publishers •

Due to certain publisher requirements, SA can only display the standfirst in the article card. Articles can only be accessed through the respective publisher's platform.

#### 3. Locked Articles 🕣

These are articles from sources which are not in your subscription. If you would like to access these articles, please contact your Sales Representative or <a href="mailto:support@scout.asia">support@scout.asia</a> for further assistance.

#### Search > News Search

### News Article Page

Access article pages by clicking on the article card.

#### 1. Save to List

To save the article to a List, click on the  $\square$  icon below the headline. <u>Click here</u> to know more about News List.

#### 2. Scout Al Tags & Mentions

The right column indicates mentioned companies and locations, as well as relevant ScoutAI topics.

Company names & locations are clickable and provide links to respective Company profile pages or Country/Region pages.

Tip Learn how ScoutAsia tags articles in <u>Tips & Tricks</u>.

# Save

Keep news and company profiles handy for your projects

- News List
- Company List
- News & Company Filters

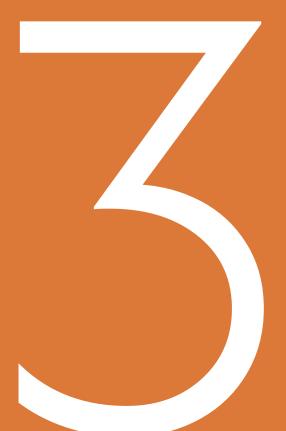

### **News Lists**

- Keep your news handy for projects
- 1-click saving to Default News List from anywhere on ScoutAsia
- Filter by different News types
- View news as headlines or summaries
- Organise lists with name and description for easy reference

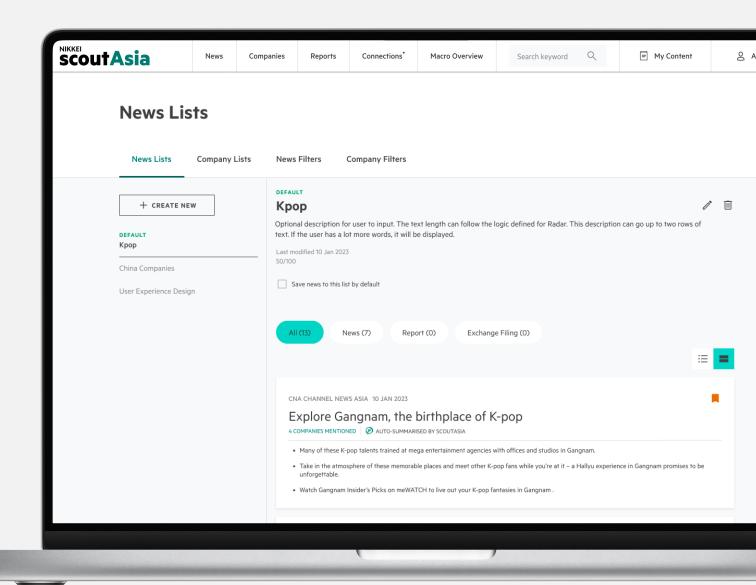

## Access News Lists from Saved Items in My Content News Companies Reports Connections\* Macro Overview Search keyword Q My Content & Account

#### **News Lists**

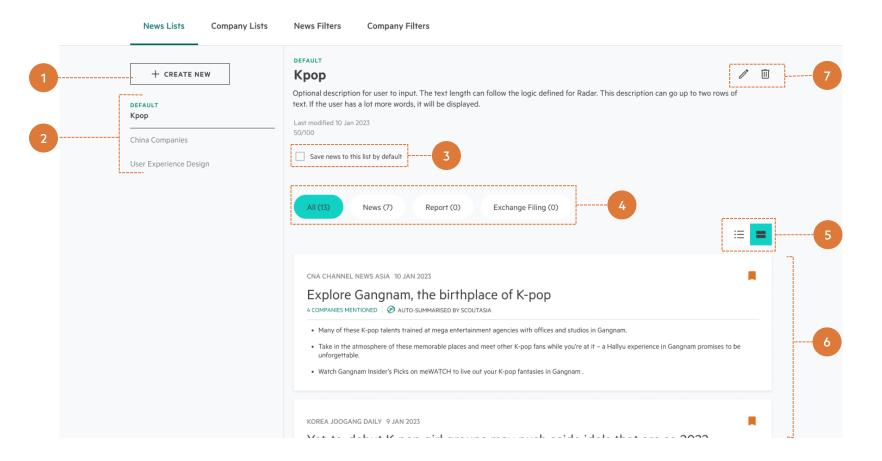

#### Inside a News List

#### 1. Create new News List

Click to name and create your new News List.

#### 2. Sidebar of News Lists

Find all of your News Lists in this sidebar. Select to view its details.

#### 3. Set List to Default

Save News to this list by default when you click the  $\square$  icon on a news cards anywhere in ScoutAsia.

#### 4. Filter by different News Types

View only News, Reports, or Exchange Filings using the filter.

#### 5. View News in Cards or List View

Choose between Cards (summaries) or List (headlines).

#### 6. Saved News

All your News saved in a list will be shown here. Select the checkbox to move, duplicate, or remove selected News Articles.

#### 7. Rename 🧷 , Delete 🗓

Rename or delete the News List.

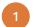

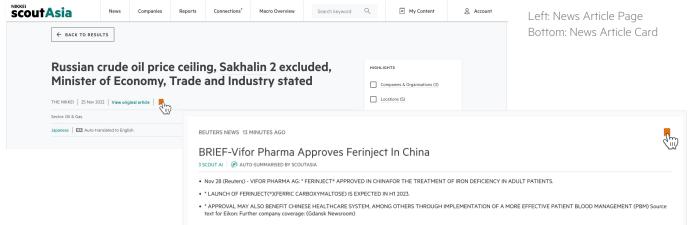

2

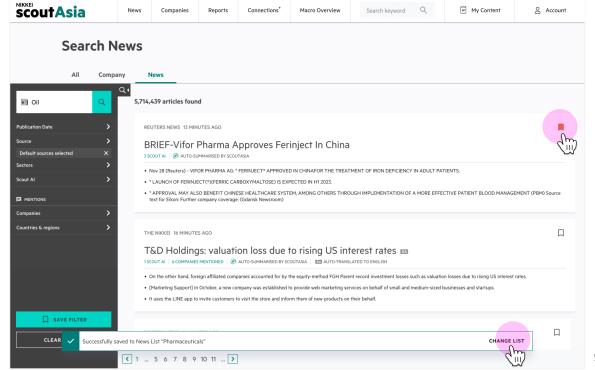

Successfully saved a News Article

## Save News to a List Anywhere from ScoutAsia

Save News from any News Article card and News Article Page in ScoutAsia.

- 1. Click \(\sigma\) to save a News Article

  The article will automatically be saved to the default News List.
- 2. Change which List a News Article gets saved to
  - Bookmark Icon: Click on the saved News
    Article's ☐ icon again to add or remove News
    Article from different News Lists.
  - Success message: Click "Change List" on the success message to add or remove News Article from different News Lists.

## Company Lists

- 1-click saving to Default Company List from anywhere on ScoutAsia
- Organise lists with name and description for easy reference
- View News in Search
- 1-click sync to Radar
- Export list as CSV

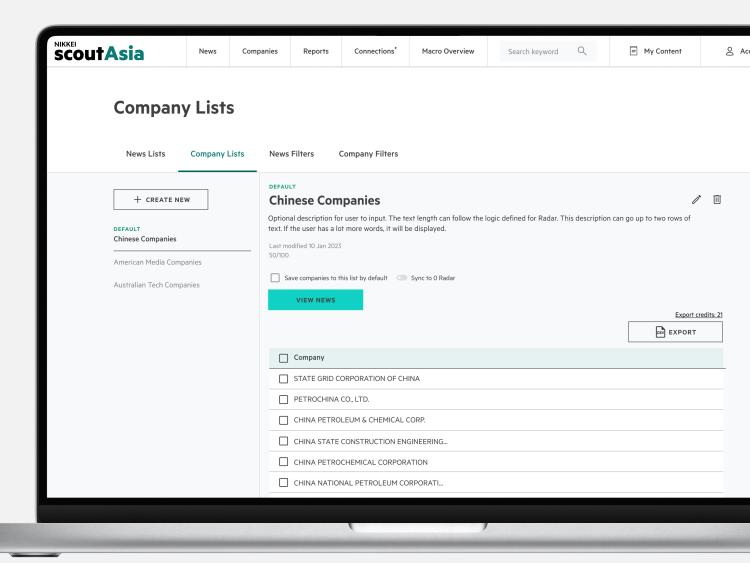

### inside a Company Lis

Click to name and create your new Company List.

#### 2. Sidebar of Company Lists

1. Create new Company List

Find all of your Company List in this sidebar. Select to view its details.

#### 3. Set List to Default

Save > Company Lists

Save Companies to this list by default when you click the  $\square$  icon on a Company Profile page.

#### 4. Sync to Radar

Sync a List to a Radar to get email updates. Click here to find out more about Radar.

#### 5. Export as CSV

Export selected or all Companies in the list as CSV. Each CSV export will deduct 1 <u>export credit</u>.

#### 6. Saved Companies Details Table

Use the checkboxes to move, duplicate, or remove selected Companies.

#### 7. View News in Search

Quickly find News Articles mentioning any Companies in your List by clicking "View News in Search" under

#### 8. Rename 🧷 , Delete 🗓

Rename or delete the Company List

ScoutAsia Web App User Guide | 40

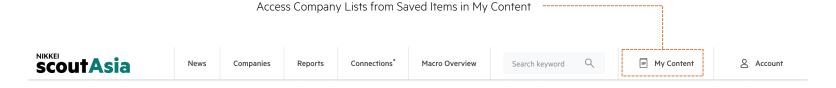

#### **Company Lists**

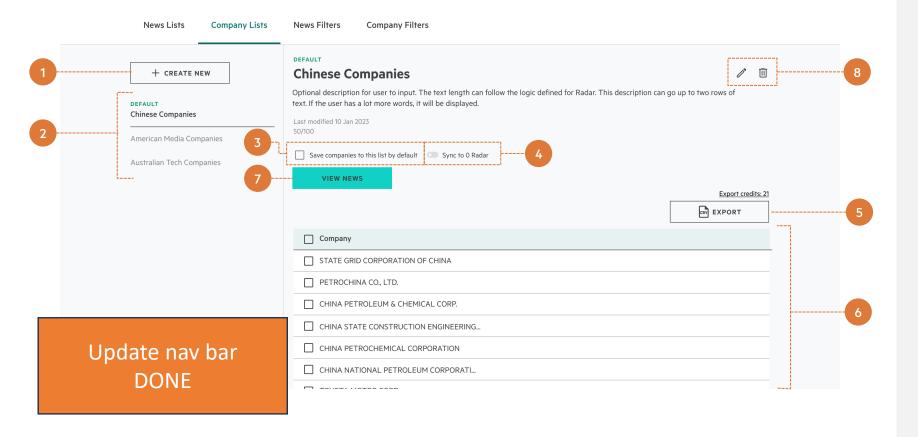

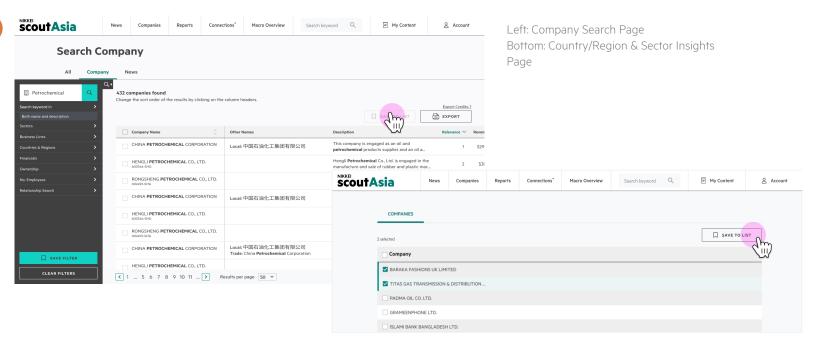

2

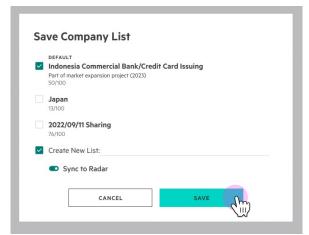

Modal to choose which List(s) to save Company to

## Save Multiple Companies

Save one or more Companies from the Company Search Page and Country/Region & Sector Insights Page.

1. Click \(\sigma\) to save selected Companies

Once you select the Companies you want to save, click the "Save to List" button.

#### 2. Select which List(s) to save to

- You can save to multiple Lists.
- If you choose to <u>create a new List</u>, you have the option to automatically sync it to a Radar.
- Pip Add your new Company List directly to a Radar by turning on "Sync to Radar" in the Save Company List Modal.

ADD TO LIST

Added to O Company List

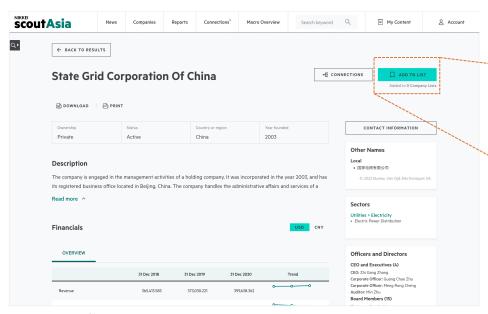

Company Profile Page

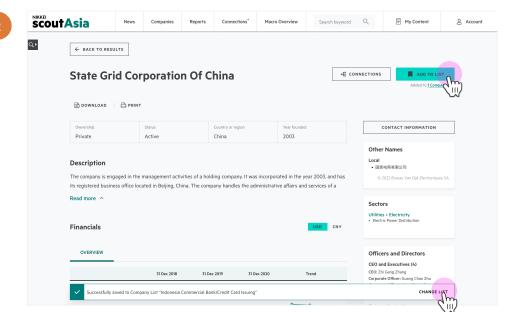

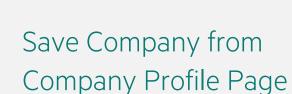

- Click ☐ to save Company
   The Company will automatically be saved to the default Company List.
- 2. Change which List a Company gets saved to
  - Success message: Click "Change List" on the success message to add or remove Company from different Company Lists
  - "Add to List" Button: Click on the saved "Add to List" button again to add or remove Company from different Company Lists.

## News & Company Filters

- View details of News & Company Filters
- Organise filters with name and description for easy reference
- Run Search to get latest results
- 1-click sync to Radar for monitoring and alerts

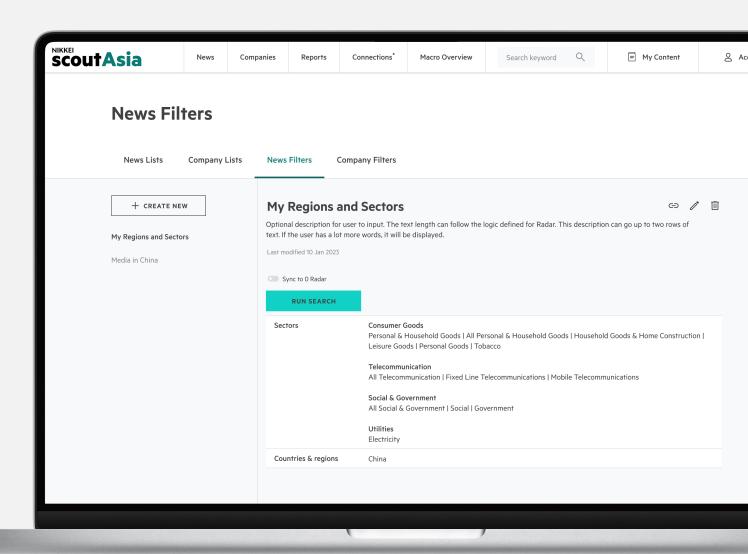

#### **News Filters**

SCOUTASia

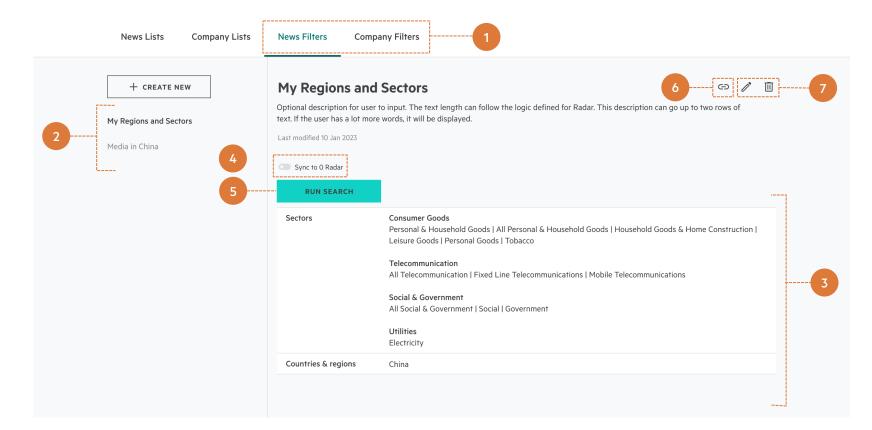

#### Save > News & Company Filters

## Inside a News & Company Filter

From News / Company Search, save filters for reuse later

#### 1. News & Company Filters Tab

Find News & Company Filters under their respective tabs.

#### 2. Sidebar of Saved Filters

Find all of your News/Company Filter in this sidebar. Select to view its details.

#### 3. Filter Details

View all of the keywords and search filters that was used to create this News/Company Filter.

#### 4. Sync to Radar

Sync a filter to a Radar to get email updates. Click here to find out more about Radar.

#### 5. Run Search

Run the Filter in News/Company Search and view its results.

#### 6. Get News Filter Link

Share the link of a saved news filter with another ScoutAsia user so that they can access it.

#### 7. Rename 🧷 , Delete 🗓

Rename or delete the Filter.

ScoutAsia Web App User Guide | 44

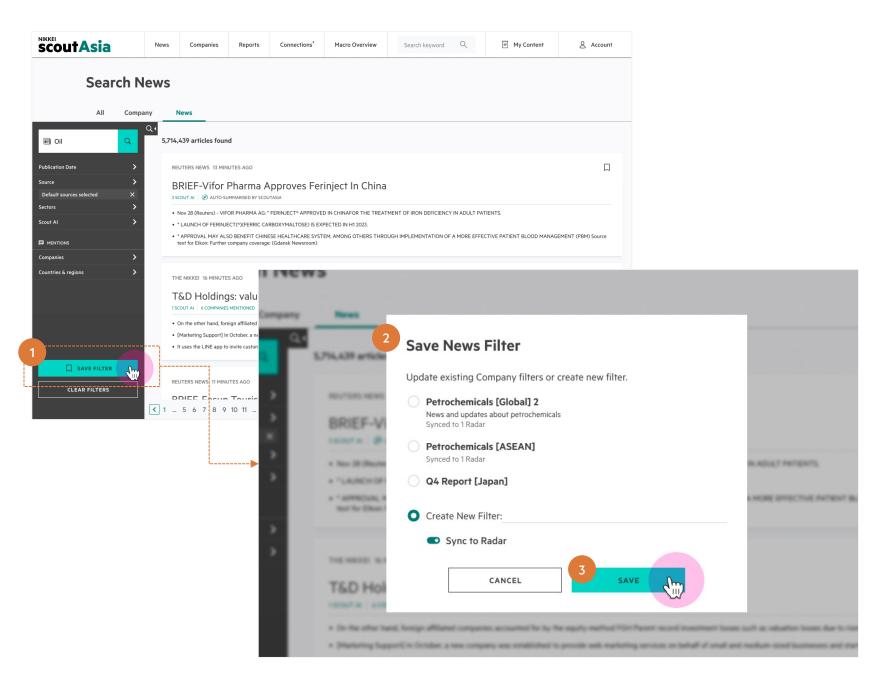

## Creating & Updating a News/Company Filter

Save Filters from News or Company Search

#### Step 1: Click "Save Filter"

After running your News/Company Search, click "Save Filter".

#### **Step 2: Create or Update Existing Filters**

A Save Filter modal will open. Choose from:

- Creating a New Filter: Name your new News/Company filter to reuse later.
- **Updating Existing Filters:** Choose an existing Filter to overwrite and update.

#### Step 3: Click "Save"

Find your new Filter in the Saved Items page.

Tip Add your new Filter directly to a Radar by turning on "Sync to Radar" in the Save Filter Modal.

## Monitor

Monitoring made easy with ScoutAsia's Radar

Radar

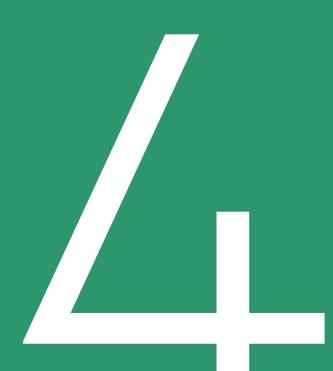

## Radar

- Surfaces signals and insights on topics from non-traditional angles with the help of AI technology.
- Sync your filter and lists, to monitor and derive insights from multiple angles

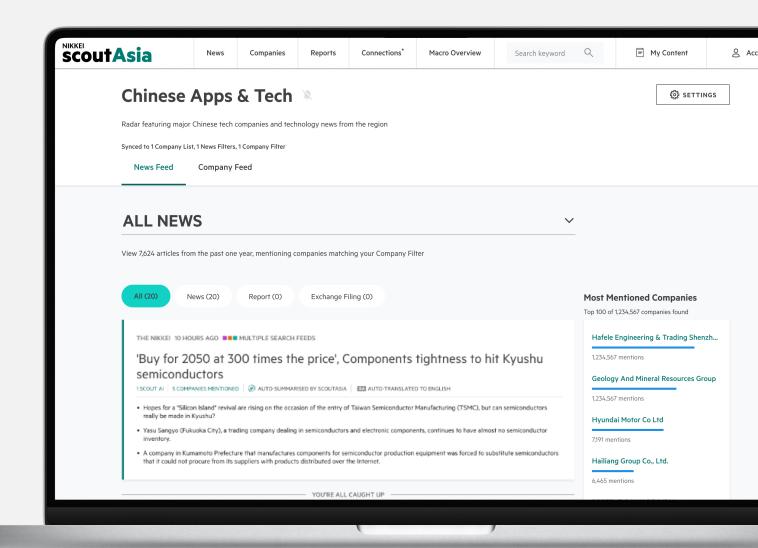

## Monitor Filters & Company Lists with Radar

### 

Sync your Filters & Company List into a Radar

### Monitor with Radar

Monitor Topics & Companies from Multiple Angles

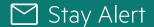

Get daily email alerts on your Radar

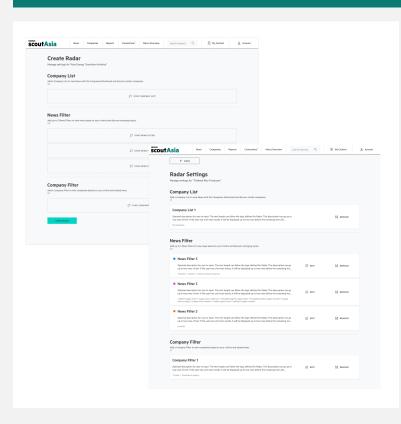

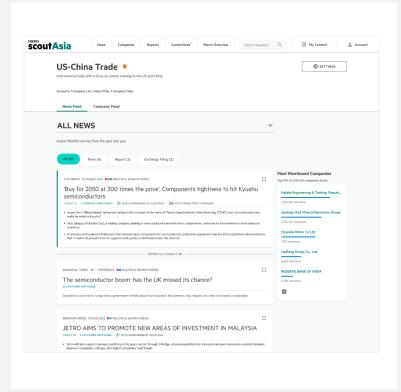

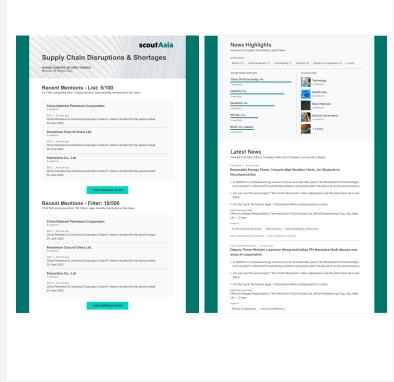

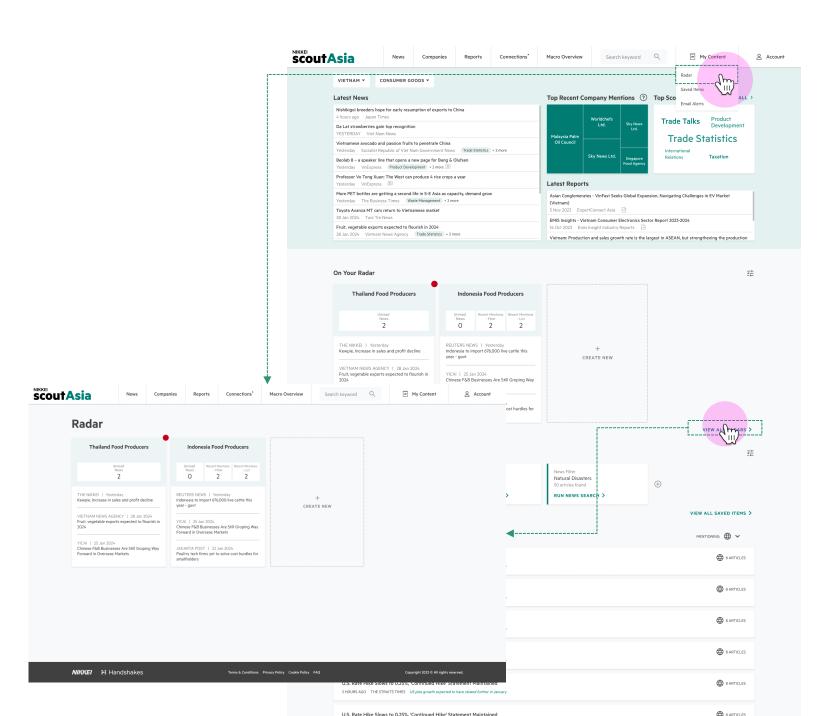

## Accessing Radar

Access individual Radars from the Main Landing Page.

Clicking "View All Radar" or "Radar" on the navigation bar will bring you to the Radar Landing Page Macro Overview

Account

#### Chinese Apps & Tech

🖏 SETTINGS

Radar featuring major Chinese tech companies and technology news from the region

Synced to 1 Company List, 1 News Filters, 1 Company Filter

News Feed Company Feed

1 ALL NEWS

-\( \int\_{\text{lim}} \)

Most Mentioned Companies

Top 100 of 1,234,567 companies found

1,234,567 mentions

7,191 mentions

6,465 mentions

RESERVE BANK OF INDIA

5,794 mentions

+

Hyundai Motor Co Ltd

Hailiang Group Co., Ltd.

Hafele Engineering & Trading Shenzh...

Geology And Mineral Resources Group

Product Development in Tech Sector, China

COMPANY LIST: Tech Companies 2 - China

View 7,624 articles from the past one year, mentioning companies matching your Company Filter

All (20) News (20) Report (0) Exchange Filing (0)

THE NIKKEL 10 HOURS AGO ... MULTIPLE SEARCH FEEDS

'Buy for 2050 at 300 times the price', Components tightness to hit Kyushu

1 SCOUT AI | 5 COMPANIES MENTIONED | 🔊 AUTO-SUMMARISED BY SCOUTASIA | 💌 AUTO-TRANSLATED TO ENGLISH

- Hopes for a "Silicon Island" revival are rising on the occasion of the entry of Taiwan Semiconductor Manufacturing (TSMC), but can semiconductor really be made in Kyushu?
- Yasu Sangyo (Fukuoka City), a trading company dealing in semiconductors and electronic components, continues to have almost no semiconductor inventory.
- A company in Kumamoto Prefecture that manufactures components for semiconductor production equipment was forced to substitute semiconductor that it could not procure from its suppliers with products distributed over the Internet.

FINANCIAL TIMES - YESTERDAY - MULTIPLE SEARCH FEED!

The semiconductor boom: has the UK missed its chance?

23 COMPANIES MENTION

Geopolitical uncertainty hangs over a government rethink about how to protect the domestic chip industry at a time of economic nationalism

BERNAMA NEWS 13 AUG 2022 ■■ MULTIPLE SEARCH FEEDS

JETRO AIMS TO PROMOTE NEW AREAS OF INVESTMENT IN MALAYSIA

TSCOUT AT S COMPANIES MENTIONED (6) AUTO-SUMMARISED BY SCOUTASIA

- "Jetro will also support business matching in the green sector through J-Bridge, a business platform for international open innovation creation betwee
  Japanese companies, startups, and digital companies," said Sasaki.
- Sasaki also said Japanese companies are keen to contribute to Malaysia's carbon neutral agenda, and Jetro plans to provide a report summarising maji Malaysian companies in this sector and hold a webinar.
- For Malaysia in particular, it will help to further solidify the nation's position as a hub for the electrical and electronics industry and strengthen is semiconductor supply chain. Sasaki explained.

SCRIPTS ASIA 11 AUG 2022 ■ SUPPLY CHAIN STRATEGIES

WuXi AppTec Co Ltd: Earnings Announcement

10 COMPANIES MENTIONED | ② AUTO-SUMMARISED BY SCOUTASIA

- WuXi Chemistry achieved a revenue growth of 101.9% YoY, with the adjusted non-IFRS gross profit growth at 94.3% YoY in H1 2022.
- The revenue growth of WuXi Biology was also temporarily impacted in Q2 due to the outbreak of COVID-19 in Shanghai, with the revenue growth for H1 2022 at 18.5% YoY to CNY1.09 billion.
- . The WuXi ATU continued its momentum of growth from Q1, with the revenue for H1 up by 35.7% YoY to CNY620 million

#### News Feed

Combining news across all inputs (News Filters, Company Filter, Company List) synced to the Radar.

#### Consolidated News Feed

Choose to view collated feed of all News based on the Filters and List synced to Radar. Or, view them individually by selecting from the dropdown menu.

#### 2. Filter by News Type

Filter News feed by News Article, Reports or Exchange Filings.

#### 3. Most Mentioned Companies

Based on the selected News Feed, view a ranked list of Companies most mentioned in the News from the past year.

#### 4. Which Filter/List News Article is from

Shows which Filter(s) and/or Company List the News Article matches, and overlaps.

Reports

SETTINGS
 SETTINGS
 SETTINGS
 SETTINGS
 SETTINGS
 SETTINGS
 SETTINGS
 SETTINGS
 SETTINGS
 SETTINGS
 SETTINGS
 SETTINGS
 SETTINGS
 SETTINGS
 SETTINGS
 SETTINGS
 SETTINGS
 SETTINGS
 SETTINGS
 SETTINGS
 SETTINGS
 SETTINGS
 SETTINGS
 SETTINGS
 SETTINGS
 SETTINGS
 SETTINGS
 SETTINGS
 SETTINGS
 SETTINGS
 SETTINGS
 SETTINGS
 SETTINGS
 SETTINGS
 SETTINGS
 SETTINGS
 SETTINGS
 SETTINGS
 SETTINGS
 SETTINGS
 SETTINGS
 SETTINGS
 SETTINGS
 SETTINGS
 SETTINGS
 SETTINGS
 SETTINGS
 SETTINGS
 SETTINGS
 SETTINGS
 SETTINGS
 SETTINGS
 SETTINGS
 SETTINGS
 SETTINGS
 SETTINGS
 SETTINGS
 SETTINGS
 SETTINGS
 SETTINGS
 SETTINGS
 SETTINGS
 SETTINGS
 SETTINGS
 SETTINGS
 SETTINGS
 SETTINGS
 SETTINGS
 SETTINGS
 SETTINGS
 SETTINGS
 SETTINGS
 SETTINGS
 SETTINGS
 SETTINGS
 SETTINGS
 SETTINGS
 SETTINGS
 SETTINGS
 SETTINGS
 SETTINGS
 SETTINGS
 SETTINGS
 SETTINGS
 SETTINGS
 SETTINGS
 SETTINGS
 SETTINGS
 SETTINGS
 SETTINGS
 SETTINGS
 SETTINGS
 SETTINGS
 SETTINGS
 SETTINGS
 SETTINGS
 SETTINGS
 SETTINGS
 SETTINGS
 SETTINGS
 SETTINGS
 SETTINGS
 SETTINGS
 SETTINGS
 SETTINGS
 SETTINGS
 SETTINGS
 SETTINGS
 SETTINGS
 SETTINGS
 SETTINGS
 SETTINGS
 SETTINGS
 SETTINGS
 SETTINGS
 SETTINGS
 SETTINGS
 SETTINGS
 SETTINGS
 SETTINGS
 SETTINGS
 SETTINGS
 SETTINGS
 SETTINGS
 SETTINGS
 SETTINGS
 SETTINGS
 SETTINGS
 SETTINGS
 SETTINGS
 SETTINGS
 SETTINGS
 SETTINGS
 SETTINGS
 SETTINGS
 SETTINGS
 SETTINGS
 SETTINGS
 SETTINGS
 SETTINGS
 SETTINGS
 SETTINGS
 SETTINGS
 SETTINGS
 SETTINGS
 SETTINGS
 SETTINGS
 SETTINGS
 SETTINGS
 SETTINGS
 SETTINGS
 SETTINGS
 SETTINGS
 SETTINGS
 SETTINGS
 SETTINGS
 SETTINGS

Account

Radar featuring major Chinese tech companies and technology news from the region

Synced to 1 Company List, 1 News Filters, 1 Company Filter

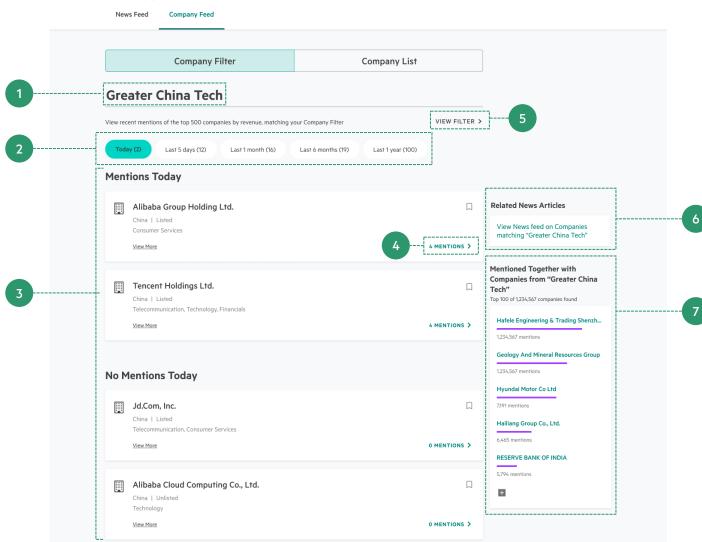

## Companies Feed: Company Filter

Insights based on the Top 500 Companies by Revenue, which match the Company Filter

- 1. Name of Company Filter Shows the name of the synced Company Filter.
- 2. Select Time Period of News Mentions Selection tells Radar which time period of News Mentions to consider for sorting companies in 3
- 3. Matching Companies (By Recent Mentions) List of Companies matching Filter, ranked by News Mentions, in the selected time period.
- 4. View News Articles on a Specific Company Click on the mention count to view News Articles mentioning the Company in the selected time period.
- 5. View Filter in Company Search Click to view the synced filter's detail page.
- 6. Related News Articles (Run Search) View news articles with Matched Companies mentioned in selected time period in Search.
- 7. Mentioned Together With

View a ranked list of companies that are mentioned together with companies matching your company filter and time period selected.

ScoutAsia Web App User Guide | 51

Technology

View More

Connections

Macro Overview

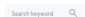

0 MENTIONS >

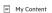

Account

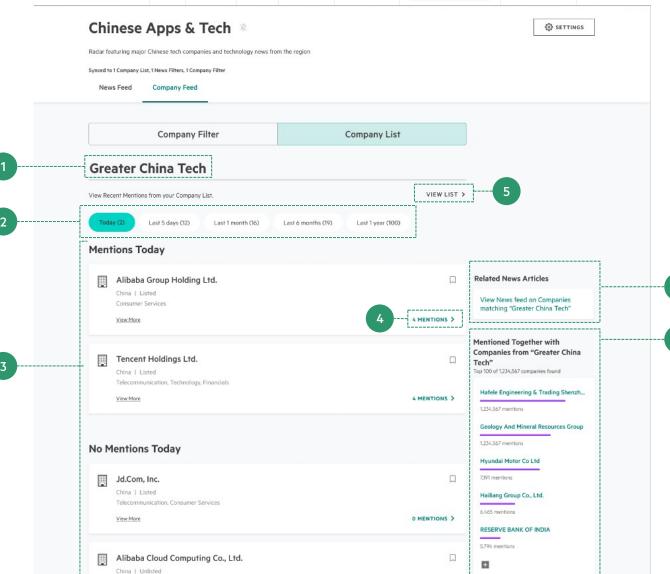

## Companies Feed: Company List

This is a list of Recent Mentions of companies from your Company List, ranked by News mentions in the selected time period.

#### 1. Name of Company List Shows the name of the synced Company List

#### 2. Select Time Period of News Mentions

Selection affects Recent Mentions of saved companies in Company List shown

#### 3. Recent Mentions in Company List

Saved Companies ranked by recent mentions of the Company in the News, in the selected time period

#### 4. View News Article on Specific Company Click on the mention count to view News Articles mentioning the Company in the selected time period.

#### 5. View List in List Detail Page

View list of companies in Saved Items Page so you can make changes to your list

#### 6. Related News Articles

View News Feed with Companies from your List mentioned

#### 7. Companies Mentioned Together

View a ranked list of companies that are usually mentioned together with Companies from your List

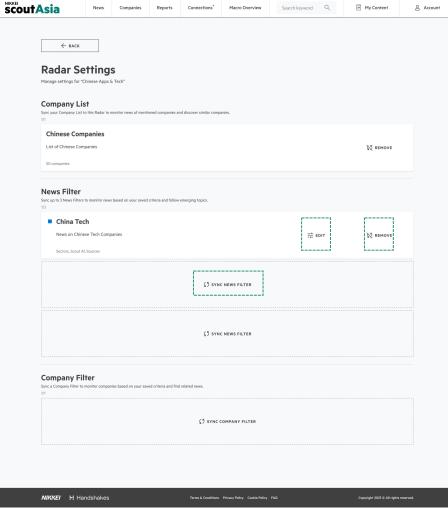

## Making changes to your Radar

#### 1. Change Name & Description

Click on the Radar Name or Description to make edits

#### 2. Turn ON/OFF Email Alerts

Click on the icon to turn Email Alerts ON/OFF

#### 3. Radar Settings

Click on "Settings" to view all the Filters & Company List synced to your Radar.

#### • Sync Filters & Company List

Just like when you create a Radar, you can sync more items if you see available slots

#### • Edit Filter

Click "Edit" to make changes to your Filter. Note that this change will be reflected in all Radars that you have synced this Filter with.

#### • Remove Filter/List

Click "Remove" on the Filter/List to remove it from this Radar. You will no longer receive updates on this Filter/List from this Radar.

#### scoutAsia

#### **Chinese Companies**

RADAR CURATED BY HIRO TANAKA

#### Recent Mentions - List: 5/100

Showing top companies from Company List "Cryptocurrency" ranked by recent news mentions

#### China National Petroleum Corporation

China Petroleum & Chemical Corporation Class H: Interim dividend for the period ended 30 June

#### Aluminium Corp of China Ltd.

SGX | An hour ago
China Petroleum & Chemical Corporation Class H: Interim dividend for the period ended 30 June

#### Petrochina Co., Ltd

China Petroleum & Chemical Corporation Class H: Interim dividend for the period ended 30 June

#### VIEW COMPANY NEWS

#### Recent Mentions - Filter: 10/500

#### China National Petroleum Corporation

China Petroleum & Chemical Corporation Class H: Interim dividend for the period ended 30 June

#### Aluminium Corp of China Ltd.

China Petroleum & Chemical Corporation Class H: Interim dividend for the period ended 30 June

#### Petrochina Co., Ltd

China Petroleum & Chemical Corporation Class H: Interim dividend for the period ended 30 June

#### **News Highlights**

#### 132 articles

Tokvo Stock Exchange, Inc.

FORCAS, Inc

BASE, Inc. (Japan

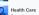

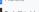

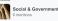

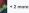

#### Latest News

Derived from News Filters. Company Filter, and Company List synced to Radar

#### Renewable Energy Power, Uncontrolled Weather Hurts, An Obstacle to Decarbonization

- In addition to renewable energy sources such as wind and solar power, the development of technologies such as electric vehicles (EV) and storage batteries will greatly affect the future of its lives and economy.
- You can read the serial project "The Fourth Revolution," data explanations, and the latest news all in one
- For that, go to the feature page -> https://www.nikkei.com/special/zero-carbor

Office for Budget Responsibility, The Institute for Fiscal Studies Ltd., British Broadcasting Corp., Sky News

Fourth Industrial Revolution ESG Investing Green Buildings & Construction

Auto-summarised by ScoutAsia | Auto-translated to English

#### Deputy Prime Minister Lawrence Wong and Indian PM Narendra Modi discuss new areas of cooperation

- In addition to renewable energy sources such as wind and solar power, the development of technologies such as electric vehicles (EV) and storage batteries will greatly affect the future of its lives and economy.
- . You can read the serial project "The Fourth Revolution," data explanations, and the latest news all in one
- \* For that, go to the feature page -> https://www.nikkei.com/special/zero-carbon

Office for Budget Responsibility. The Institute for Fiscal Studies Ltd., British Broadcasting Corp., Sky News

Fourth Industrial Revolution ESG Investing Green Buildings & Construction

#### Second round of miner points, card application deadline extended to the end of

- In addition to renewable energy sources such as wind and solar power, the development of technologies such as electric vehicles (EV) and storage batteries will greatly affect the future of its lives and economy.
- You can read the serial project "The Fourth Revolution," data explanations, and the latest news all in one
- For that, go to the feature page -> https://www.nikkei.com/special/zero-carbon.

#### REPUBLIC OF INDONESIA: Debt - Listing Confirmation: US\$500,000,000 5.450% Bonds due 2052

Issuer & Securities Issuer/ Manager REPUBLIC OF INDONESIA Securities

REPUBINDOUS\$500M5.45%B520920 - US455780DP83 - YLHB Announcement Details Announcemen Title Debt - Listing Confirmation Announcement Sub Title US\$500,000,000 5.450% Bonds due 2052 Announcement Reference SG220920OTHR25B7 Submitted By (Co./ Ind. Name) Securities Market

#### Second round of miner points, card application deadline extended to the end of

- In addition to renewable energy sources such as wind and solar power, the development of technologies such as electric vehicles (EV) and storage batteries will greatly affect the future of its lives and economy.
- You can read the serial project "The Fourth Revolution," data explanations, and the latest news all in one
- \* For that, go to the feature page -> https://www.nikkei.com/special/zero-carbon

#### VIEW ALL NEWS

**⊕** ⊖ **⊕** 

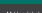

NIKKEI ∷ Handshakes

### Radar Email Alerts

Receive daily updates and insights for every Radar.

#### 1. Recent Mentions

This section is featured if your Radar has either item type synced for monitoring

- List: tells you if saved companies in your list were mentioned recently
- Filter: tells you if companies matching your filter were mentioned recently

#### 2. News Highlights

Quick statistics on your news feed – top mentioned sectors, topics, and companies

#### 3. Latest News

The 5 most recent News Articles from your News Feed (All News)

## Radar Tip 1: Building a Radar from Scratch

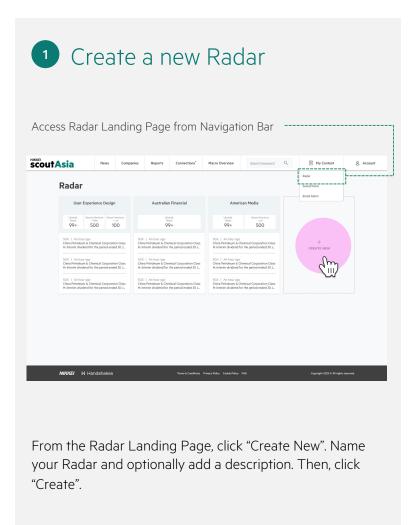

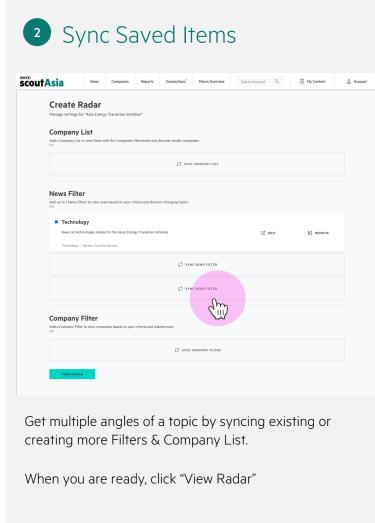

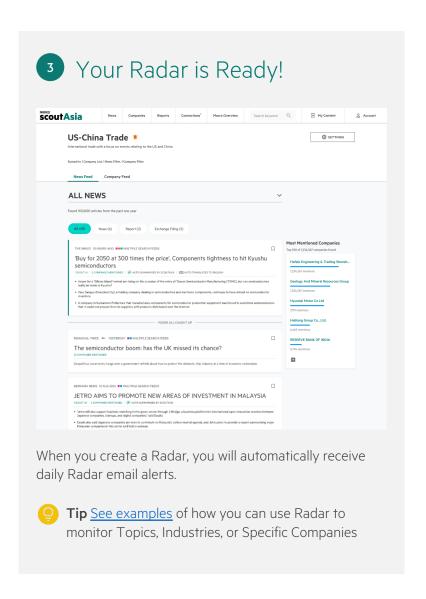

## Radar Tip 2: Using Recent Mentions on Companies Effectively

1 Sync a Company List or Company Filter

If you have specific companies or companies in an industry to monitor, curate a Company List or Company Filter respectively and sync it to Radar via Radar Settings.

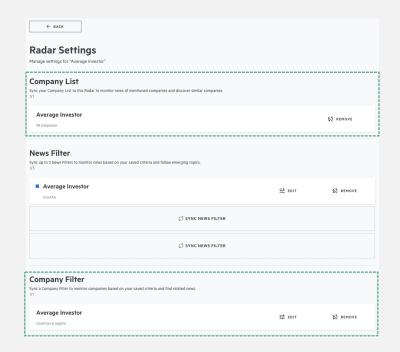

With this, you will be able to monitor these companies' daily updates.

2 Check Radar Company Feed Daily

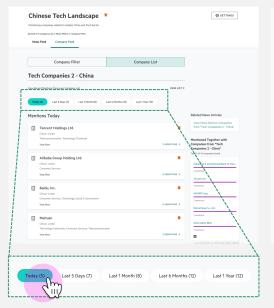

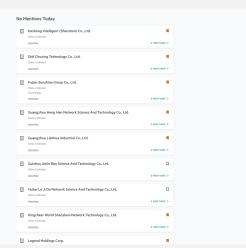

The time toggle allows monitoring of companies over your preferred time period

If I'm interested in the time period "Today":

- **"Mentions Today"** will tell you which companies have been in the news since 00:00 today, suggesting some activity to watch.
- "No Mentions Today" will display the rest of the companies in your Filter or List that have not been mentioned.
- "Mentioned Together with" widget finds companies outside Radar also mentioned with the companies in Radar today.

## How to use Radar's Recent Mentions Effectively (Real Example)

3 Check Rankings of Companies in the selected Time Period Companies in the sections with Mentions are ranked by highest to **lowest**, allowing you to know which are most prominent. Chinese Tech Landscape \* ⊗ SETTINGS Company Filter Company List Tech Companies 2 - China Related News Articles Mentions Today Tencent Holdings Ltd. lentioned Together with Companies 2 - China\* Alibaba Group Holding Ltd. Baidu, Inc. Meituan Xiaomi Corp.

View News on the Company in the selected Time Period **Search News** Search News 9 ARTICLES FOUND 1 Jun 2023 - 1 Jun 2023 Asia300 index at 4:00 pm: Small rebound, US bill passed, China statistics reassuring 🖾 2 SCOLIT AL - R COMPANIES MENTIONED - (P) ALITO-SLIMMARISED BY SCOLITASIA - (EX) ALITO-TRANSLATED TO ENGLISH ment in China's business sentiment index for May, released in the morning, also contributed to buying relief FINANCIAL TIMES AN HOUR AGO Taiwan's supply chain centrality and Nvidia's 'rock star' CEO 15 COMPANIES MENTIONED | ② AUTO-SUMMARISED BY SCOUTASIA ☐ SAVE FILTER The inside story on the Asia tech trends that matter, from Nikkei Asia and the Financial Time. Clicking the **Mention Count of the company** allows you to view the articles on the company for that time period in News Search. At this point, you may dive deeper into the articles and gain more insights on the target company.

## User Settings

- Account Settings
- Email Alert Settings
- Language Toggle Settings

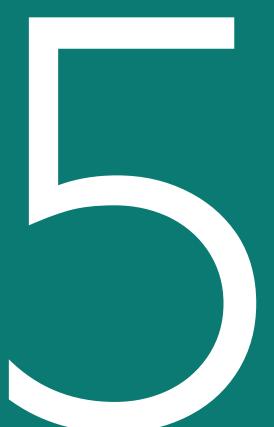

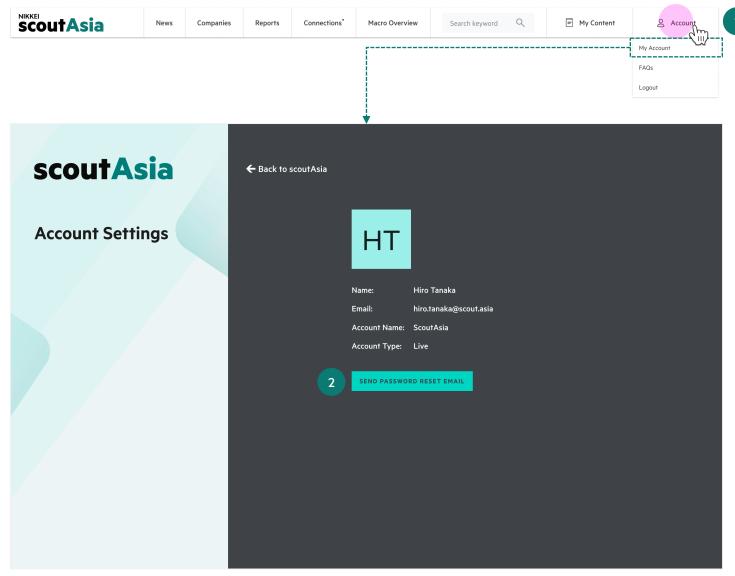

#### Account Settings Page

### **Account Settings**

#### 1. Accessing Account Settings

From the Navigation Bar, click on your initials > My Account. You will be taken to the Account Settings page.

#### 2. Resetting your password

On the Account Settings page, click on "Send Password Reset Email". A password reset email will be sent to the account's registered email address. Follow the instructions on the email to complete resetting your password.

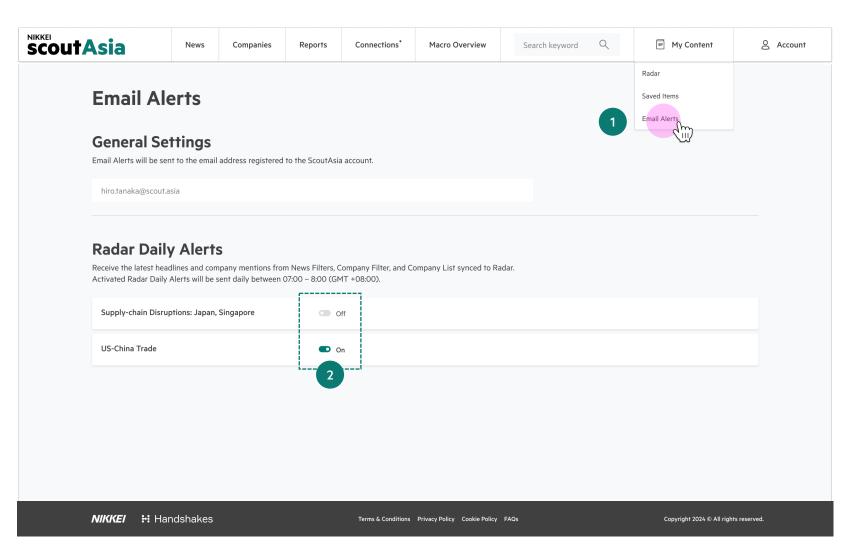

Email Alerts Settings Page

#### User Settings > Email Alerts Settings

## Email Alerts Settings

- Accessing Email Alerts Settings
   From the Navigation Bar, click on "Email Alerts"
- **2. Turning Radar Daily Alerts ON/OFF**Click on the ON/OFF button to start/stop receiving Email Alerts for that particular Radar.

#### **Search News**

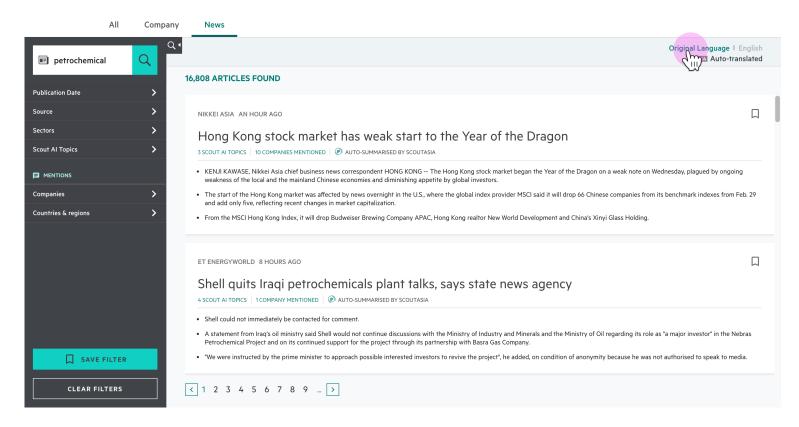

Landing Page

#### User Settings > Language Toggle Settings

### Language Toggle Settings

The Language Toggle can be accessed on the Landing Page. Choose between:

#### Original Language

This will show non-English articles in its original language

#### English

This will auto-translated non-English articles to show in English

## Tips & Tricks

Learn how to make ScoutAsia's powerful features work for you

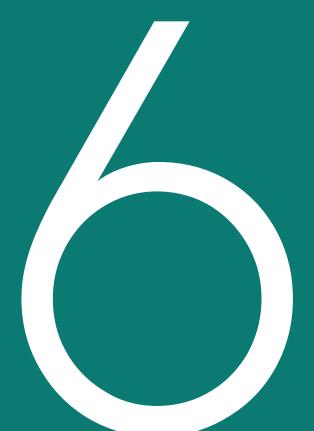

# Search Filters, Scout Al, Sector Tags & Export Credits

## Building a Good Search: Search Filters

Get better search results by using a combination of Filters to refine your search results.

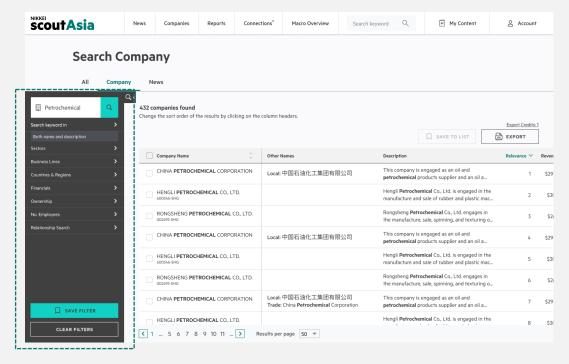

Company Search Page

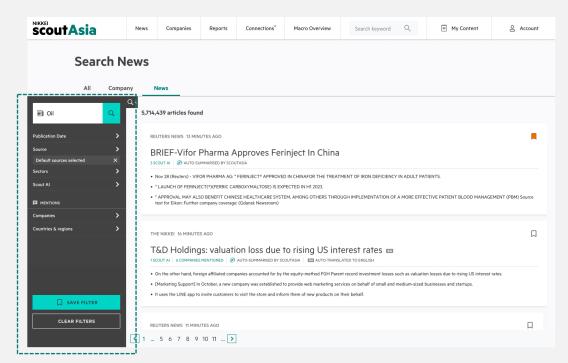

News Search Page

## Building a Good Search: Search Filters

Filters available in News and Company Search. Multiple selection of any Filters below works as "OR" condition – finds any article/company matching selected filters

| Filter                        | Description                                                                                                    | News Search | Company Search |
|-------------------------------|----------------------------------------------------------------------------------------------------|-------------|----------------|
| Keyword                       | Selects articles containing words in the items<br>(In News Search: based on article bodies; In Company Search: based on either Name, Description, or Both)                                                                  | ~           | ~              |
| Publication Date              | Refine the publication date range of articles in your search results.                                                                                                    | <b>✓</b>    |                |
| Source                        | Find news articles, research reports, and exchange filings from international newspapers to specialist publications.                                                                                                    | <b>✓</b>    |                |
| Sectors                       | Selects articles/companies tagged to specific sectors. Selecting a "parent" higher level sector will select all related "child" sectors                                                                                     | <b>~</b>    | <b>~</b>       |
| Business Lines                | Allows you to dive deeper into each sector to find more specific companies. It is developed based on The North American Industry Classification System (NAICS).  Tip: Use Sector filters to get recommended Business Lines. |             | ~              |
| ScoutAl                       | Selects articles tagged to ScoutAI, which AI-driven news topics.                                                                                                    | <b>✓</b>    |                |
| Mentions - Company            | Selects articles which mention companies you specify.                                                                                                    | <b>✓</b>    |                |
| Mentions - Countries & Region | Selects articles with mentions of the chosen location(s).                                                                                                    | <b>✓</b>    |                |
| Countries & Regions           | Finds companies which are registered in the chosen location(s).                                                                                                    |             | <b>✓</b>       |
| Financials                    | Specify the range of a company's revenue, profit before tax, market cap, total assets and shareholder's funds.                                                                                                    |             | <b>✓</b>       |
| Ownership                     | Select between companies which are private, or public.                                                                                                    |             | <b>✓</b>       |
| No. of Employees              | Specify the number of employees in a company                                                                                                    |             | <b>✓</b>       |
| Relationship Search           | Shows companies that have selected relationships with companies registered in selected location                                                                                                    |             | <b>✓</b>       |

## Building a Good Search: Using Boolean Operators

Use a combination of Boolean Operators within your keywords to narrow down your results.

#### Basic Operators

| Boolean Operators                                                                                                    | Boolean<br>Symbol | Examples                                | Expected Results                                                                                                    |
|----------------------------------------------------------------------------------------------------|-------------------|-----------------------------------------|----------------------------------------------------------------------------------------------------|
| No Boolean (AND) Adding spaces between words or between exact phrases                                                       |                   | Singapore Airlines                      | Articles with both words <b>Singapore</b> and <b>Airlines</b> mentioned.                                                                         |
| Exact Phrase Use quote marks (not "curly quotes") for exact phrases                                                         | " "               | "Singapore Airlines"                    | Articles that contain the exact phrase "Singapore Airlines".                                                                                     |
| NOT To exclude particular words from a search, put a minus sign before the word.                                            | -                 | Singapore -Airlines                     | Articles that contain the word <b>Singapore</b> , but do not have the word <b>Airlines</b> .                                                     |
| <b>OR</b> (vertical pipe character) To search for articles with any words mentioned, use the vertical bar to separate them. | 1                 | Singapore   Airlines   Changi   Airport | Articles that contain any of the words <b>Singapore</b> or <b>Airlines</b> or <b>Changi</b> or <b>Airport</b> , but not necessarily all of them. |

Note that multiple Boolean operators can be combined in your search — see the next page for examples.

## Building a Good Search: Using Boolean Operators

Use a combination of Boolean Operators within your keywords to narrow down your results.

### **Combining Operators**

| Approach                                                                                  | Boolean<br>Symbol                  | Examples                               | Expected Results                                                                                                    |
|-------------------------------------------------------------------------------------------|------------------------------------|----------------------------------------|----------------------------------------------------------------------------------------------------|
| AND for Exact Phrases Used to search for exact phrases among articles                     | "phrase<br>one"<br>"phrase<br>two" | "Singapore Airlines" "Changi Airport"  | Articles that mention the exact phrases <b>Singapore Airlines</b> and <b>Changi Airport</b> in the title or body.  *Note: This is different from searching Singapore Airlines Changi Airport, as that searches for individual words only |
| BRACKETS with OR To group keywords and use Boolean operators among groups                 | ()                                 | Singapore (Changi   Airport)           | Articles that contain the words Singapore and Changi, or Singapore and Airport.                                                                                                    |
| BRACKETS with OR and Exact Phrases To expand the example above to include an exact phrase | ()                                 | Singapore (Tourism   "Changi Airport") | Articles that contain either the words <b>Singapore</b> and <b>Tourism</b> , or the words <b>Singapore</b> and <b>"Changi Airport"</b> .                                                                                                 |

## How do Standard Scout AI & Sector Tags work?

#### STANDARD SCOUTAL GROUPS

Conflict, War and Peace

COVID-19

Crime, Law and Justice

Disasters and Accidents

Economy, Business and Markets

Environmental, Social and Governance

Healthcare

Petrochemicals

Political Developments

Science and Technology

#### **SECTOR TAGS GROUPS**

Oil & Gas

Basic Materials

Industrials

Consumer Goods

Health Care

Social & Government

Consumer Services

Telecommunication

Utilities

Financials

Technology

- All articles in ScoutAsia are tagged according to Al models.
- These AI models understand the meaning and interpretation of words, signs, and sentence structure.
- We also have our own customisations on training and article-classifying design to achieve better performance at scale.
- During the training process, ScoutAsia Machine Learning Experts labels a set of articles either as 'Positive', 'Negative', or 'Neutral' to indicate how relevant the text is to the topic being trained. The machine then learns patterns and structures of the text and tries to classify articles it has not seen before.

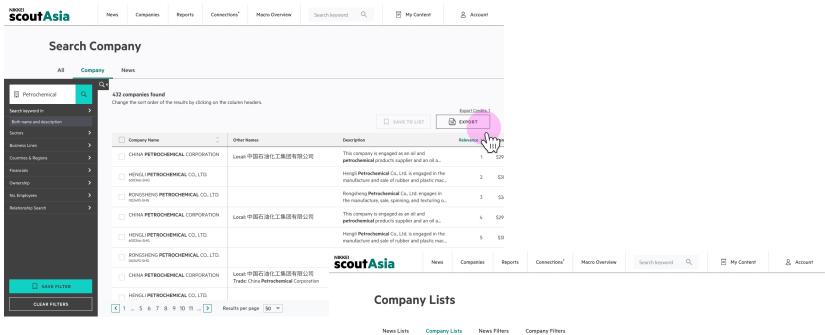

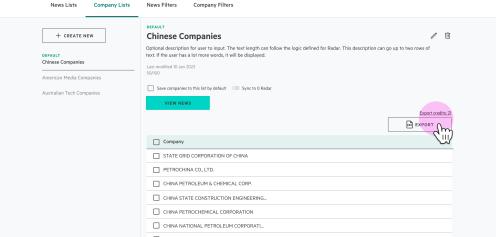

### **Export Credits**

Export Credits enables you to export a collection of Companies as a CSV. Each CSV export cost 1 Export Credit.

You can currently export Companies on the:

- Company Search Results Page
- Company List Page

ScoutAsia Users with a Standard subscription have 20 Export Credits per month.

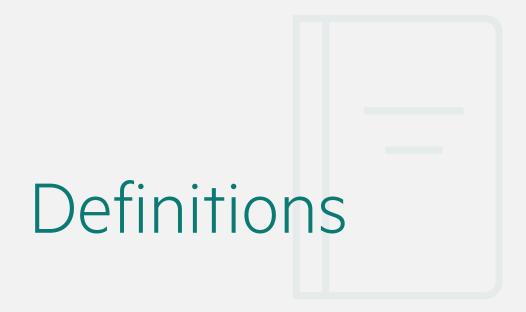

## Definitions: Company Financial Data

| Term                | Definition                                                                                                    |
|---------------------|----------------------------------------------------------------------------------------------------|
| Revenue             | Turnover, Net Sales or total Operating Revenue for each company according to their industry type as disclosed in their Income/Profit & Loss statement in their Annual Filing. Where Annual Filing is not available we will use a Local Registry submission.                                                                                                    |
| Profit Before Tax   | Profit (or Loss) Before Tax reflects the absolute value of a company's profit margin. Where we don't receive this value directly we calculate it from the company's profit margin expressed as a percentage of Revenue. Where a company has recorded a loss, this number will be negative.                                                                                                    |
| Market Cap          | Market Capitalisation is an expression of the company's value at a particular time. For public companies this is calculated from the number of shares outstanding and their market price. Within scoutAsia, we use the primary listing value in local currency and convert this to USD for comparative search purposes.                                                                                                    |
| Total Assets        | Where available, we show the Balance Sheet value disclosed by each company as part of the Local Registry Filing. This value should encompass each company's current assets, long-term assets and intangible assets.                                                                                                    |
|                     | For publicly traded companies, this represents the total value of resources the company uses for its operations. Most of these assets can be liquidated and used to cover obligations, therefore this value is equivalent to the company's liabilities and total equity. Each industry type has variations in which resources they will apply within their asset calculation and that are compliant with their applicable accounting standards. |
| Shareholders' Funds | Where available, we show the disclosed value of all existing share financing, reserves and retained profits, drawn from each company's Local Registry or Annual Filing as appropriate. This is equivalent to a company's net worth, in other words all assets minus all liabilities.                                                                                                    |

# Radar Case Studies

## Monitor Filters & Company Lists with Radar

## 

Sync your Filters & Company List into a Radar

## Monitor with Radar

Monitor Topics & Companies from Multiple Angles

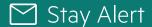

Get daily email alerts on your Radar

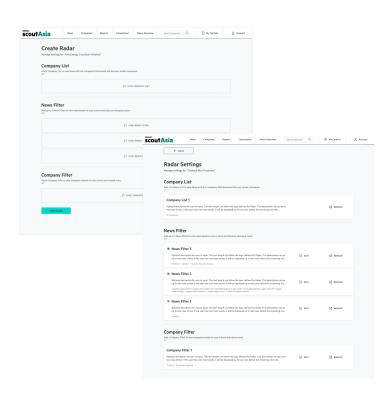

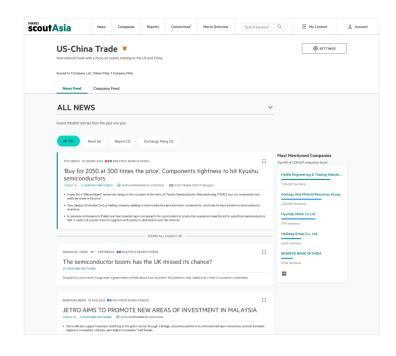

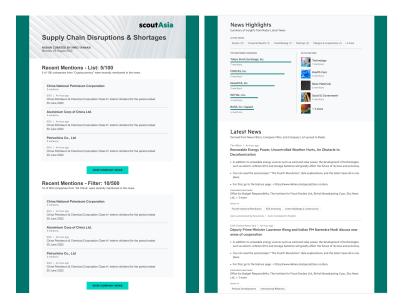

## How does Radar Generate Leads & Insights?

Perhaps you are a...

| Stakeholder in | Industry Landscape                                                                                                    | Deep Sector Topics                                                                                                    | Portfolio                                                                                                    |
|----------------|----------------------------------------------------------------------------------------------------|----------------------------------------------------------------------------------------------------|----------------------------------------------------------------------------------------------------|
| On the topic   | Chinese Tech Landscape                                                                                                    | Food & Beverage Sector                                                                                                    | Start-Ups Portfolio                                                                                                    |
| Need to know   | <ul> <li>Market Conditions</li> <li>Politics in Tech Sector</li> <li>Product Development</li> <li>Startups, Fundraising, IPOs</li> </ul> | <ul> <li>Opportunities &amp; Potential Risks</li> <li>F&amp;B Sector – Product         Development and         Digitalization</li> <li>F&amp;B Sector – Disruptions</li> <li>F&amp;B Sector – Supply         Shortages</li> </ul> | <ul> <li>Updates on Companies</li> <li>Positive events (innovation, expansion etc.)</li> <li>Fundraising activities</li> <li>ESG-related events</li> </ul> |

## Chinese Tech Landscape: Creating the Radar

### I want to know...

Are there any updates to politics or regulatory issues revolving around the Chinese Tech Industry?

Might there be emerging technology coming from the tech sector in China?

How are start-ups in this industry doing?

### So I created...

#### News Filter

### Politics in Tech Sector, China

Sector Filters:

Technology | Software & Computer Services | Technology Hardware & Equipment |

ScoutAl Filters:

International Relations | Political Developments | Regulatory Actions | Trade Talks

• Countries: China

#### News Filter

## Product Development in Tech Sector, China

Sector Filters:

Technology | Software & Computer Services | Technology Hardware & Equipment

ScoutAl Filters:

3D Printing | Artificial Intelligence | Blockchain |
Cryptocurrencies | Digitalisation | Electric Vehicles | Extended

Reality | Fourth Industrial Revolution | Product Development

Countries: China

#### News Filter

## Start-ups, Fundraising, IPOs (Tech Sector in China)

Sector Filters:

Technology | Software & Computer Services | Technology Hardware & Equipment

ScoutAl Filters:

Fund Raising | Initial Public Offering | Startups

Countries: China

## In my Radar I discover...

## **Auto-curated Feeds**

I get all the latest news from all my Filters & Company List and compare where they overlap.

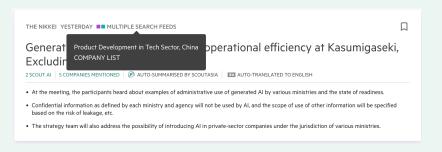

## Sync to ▶ Radar

## Leads & Insights

I can identify potential peers, suppliers, competitors from this list

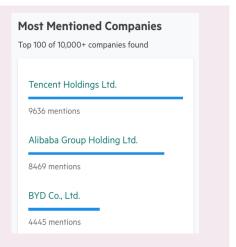

ScoutAsia Web App User Guide | 75

## Chinese Tech Landscape: Discovering New Companies

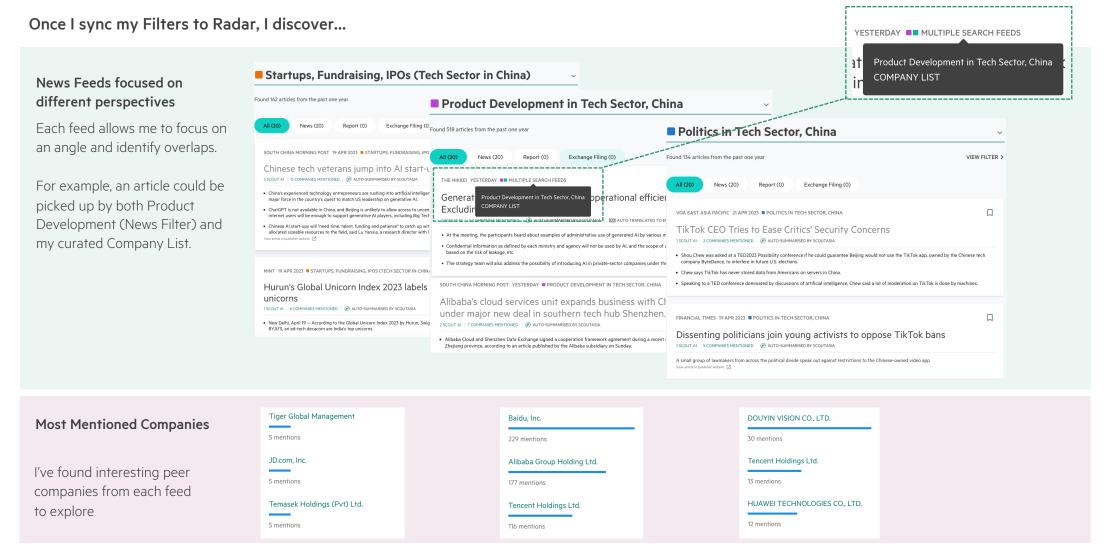

## Chinese Tech Landscape: Daily Updates on Companies

To receive daily updates on the selected radar, turn on email alerts

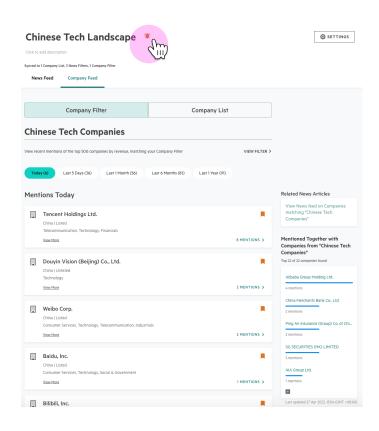

Receive daily updates straight to your email every morning

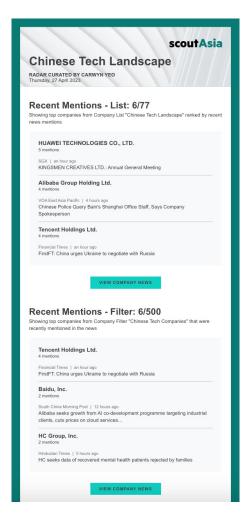

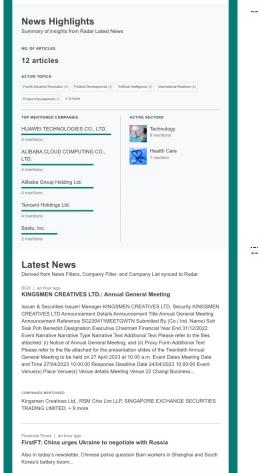

News Highlights tells me for the past 24h:

- Huawei and Alibaba were mentioned most in the news
- "Fourth Industrial Revolution" is the top topic
- "Technology" is the top sector

Latest News

 Receive 5 latest articles from the last 24 hours every morning

## F&B Sector: Creating Radar Inputs

### I want to know...

The updates to the products development in F&B sector Companies?

The updates about the Business Disruptions within the F&B industry

The updates regarding supply shortages in the F&B industry

### So I created...

#### News Filter

## F&B Sector – Product Development and Digitalization

Sector Filters:

Consumer Goods | Food & Beverage | Beverages | Food Producers

Scout Al Filters:

Product Development

#### **News Filter**

### F&B Sector - Disruptions

Sector Filters:

Consumer Goods | Food & Beverage | Beverages | Food Producers

ScoutAl Filters:

Severe Business Disruption

#### News Filter

## F&B Sector – Supply Shortages

Sector Filters:

Consumer Goods | Food & Beverage | Beverages | Food Producers

Scout Al Filters:

Supply Shortages

### I want to know...

What is the macro sense of Food end Producer companies in the industry

## I know a few large corporations that I specifically want to watch – Are there any smaller players in the limelight with them?

### So I created...

### Company Filter

### **Food End Producer Companies**

Sectors:

Consumer Services | Retail | Food & Drug Retailers

• Business Lines:

Baked Goods Stores | Confectionery Merchant Wholesalers | Packaged Frozen Food Merchant Wholesalers | Grain and Field Bean Merchant Wholesalers | Fruit and Vegetable Markets | Fish and Seafood Markets

### Company List

## Food & Beverage Companies In the Company List:

- FUJIAN DALI FOODS TECHNOLOGY CO., LTD.
- KAGOME CO., LTD.
- FOOD CORPORATION OF INDIA
- Pakistan Dairy Association
- Coca Cola Bottlers Philippines, Inc.
- Robinsons Supermarket Corporation
- Kirin Holdings Co., Ltd.

## F&B Sector: Monitoring Companies

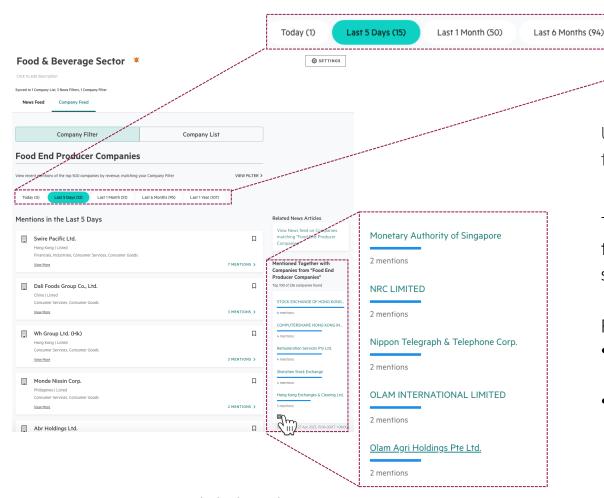

Click the "plus sign " to view more companies

Using the Time Toggle, I can monitor companies in my Radar based on the Last 5 Days of news

The "Mentioned Together" Widget allows me to discover smaller players in the F&B industry that are mentioned with bigger companies but are not significant enough to have a stand-alone news mention.

For Example, let's zoom into "Olam Agri Holdings Pte Ltd"

Last 1 Year (106)

- Checking the company profile, this is a Singapore-registered company in the business of wholesale agricultural products.
- It was acquired by Saudi Agricultural & Livestock Investment Co. from Olam Group Ltd. on December 23, 2022 for \$913.44 million

## F&B Sector: Monitoring Companies

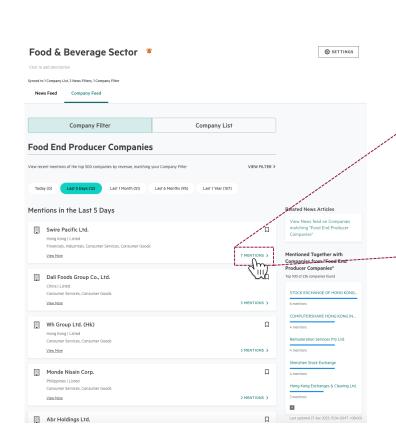

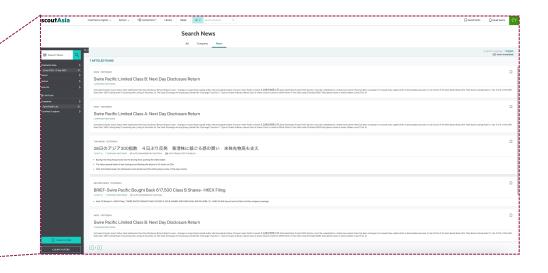

Clicking on the "7 Mentions" button allows me to view the articles on the company for that time period in News Search.

At this point, I can dive deeper into the articles and gain more insights on the target company.

## F&B Sector: Discovering New Companies

Once I sync my Filters & Company List to Radar, I discover...

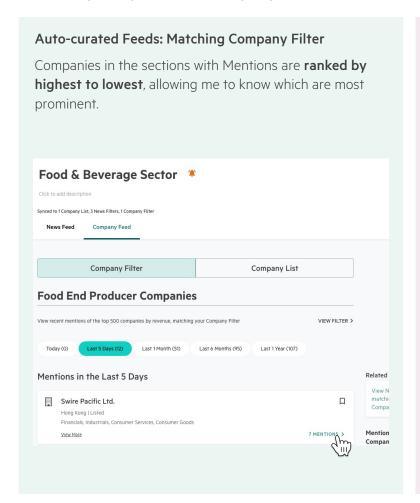

### Leads: Mentioned Together With Company List

The "Mentioned Together with" widget shows some companies from other industries, which are mentioned in the news with Companies in my List.

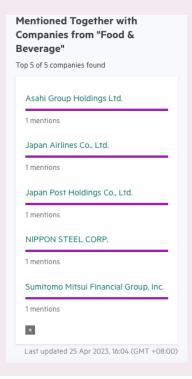

Why does Japan Airlines & NIPPON STEEL CORP appear under Food & Beverage Search?

-They are logistics players serving this industry

### Leads: Most Mentioned in the News

Looking at my News Filter about Chinese Social Media Apps, – I got clues to find parent companies, competitors, suppliers etc.

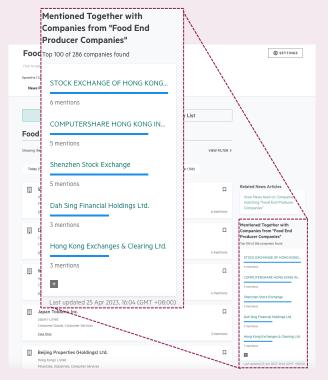

## F&B Sector: Daily Updates on Companies

To receive daily updates on the selected radar, turn on email alerts

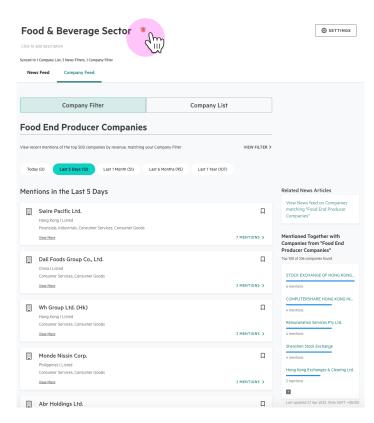

Receive daily updates straight to your email every morning

Recent Mentions (Company List) in the past 24h:

- 4 companies were mentioned
- Pepsi Foods is the top company by mentions

Recent Mentions (Company Filter) in the past 24h:

- 3 companies were mentioned
- Swire Pacific Ltd. Is the top company by mentions

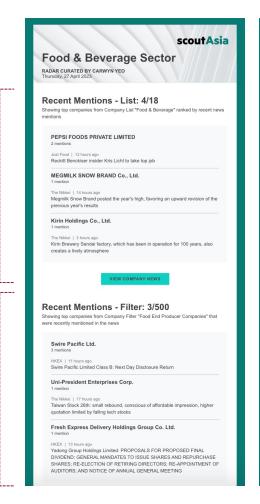

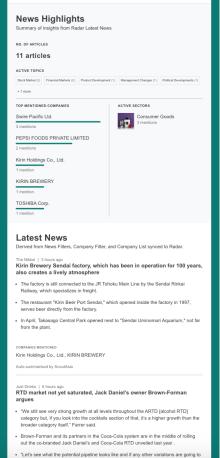

## Start-ups Portfolio

### I want to know...

Leads and insights on specific start-ups I have curated

### So I created...

### Company List

### Start-Ups

Companies incorporated from 2017 onwards

#### Inside List:

- Affindi
- Trustana
- Aicadium
- Aspire FT PTE LTD
- Mogul Singapore
- Endowus PTE LTD

(and more)

Sync to Radar

## In my Radar I discover...

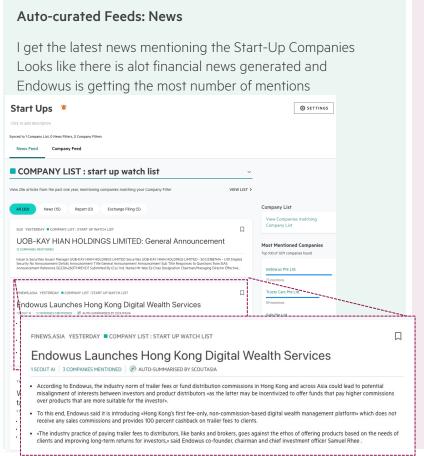

## Leads & Insights

These Start Up Companies have media mentions with other Companies outside of its sector.
These are leads I can start with.

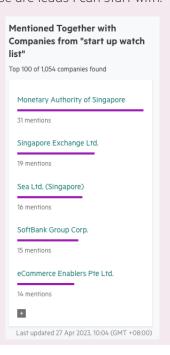

## Start-ups Portfolio: Monitoring Companies

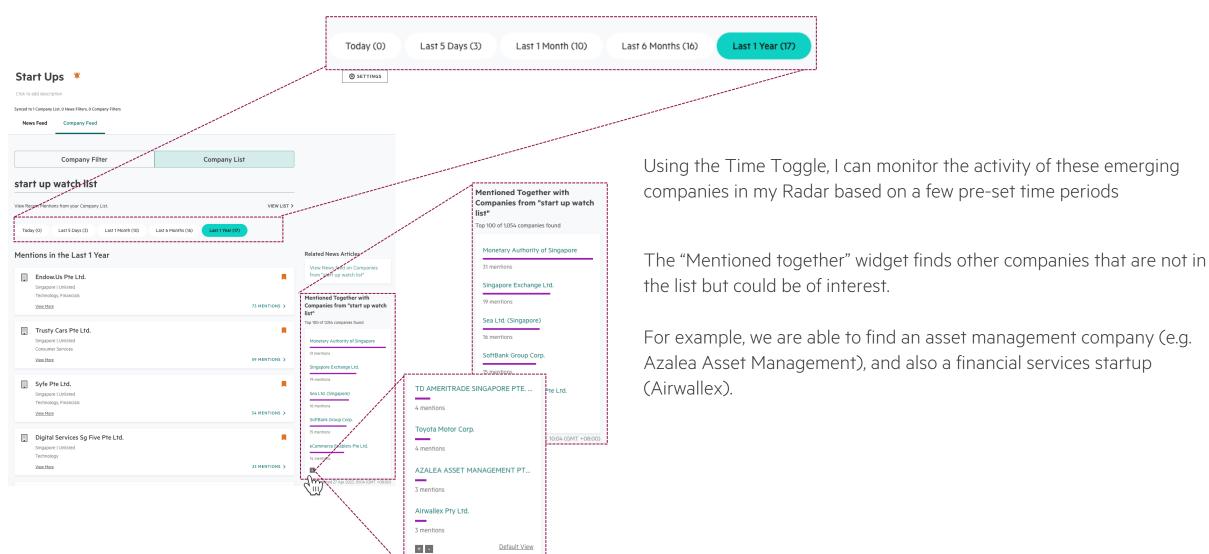

Last updated 27 Apr 2023, 15:04 (GMT +08:00)

## Start-ups Portfolio: Daily Updates on Companies

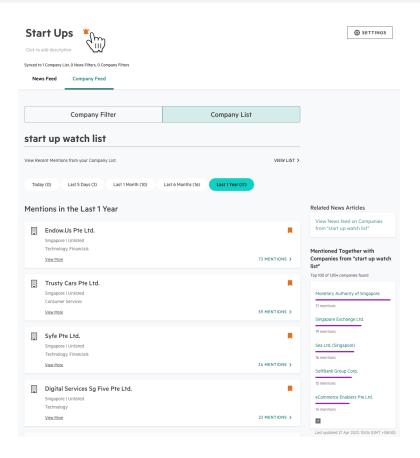

Receive daily updates straight to your email every morning

Zooming into Endow.us being mentioned in the news today:

- Endow.us officially launched digital wealth management services in Hong Kong
- The platform is backed by financial and tech leaders including UBS, Prosus (Naspers), and Samsung.

With this information, we can infer that this company is likely in a phase of business expansion

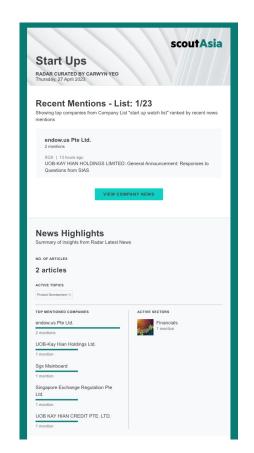

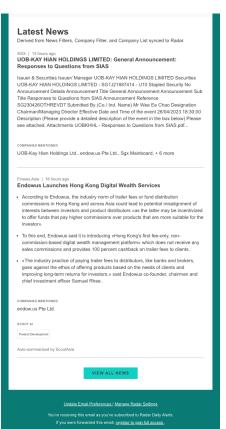

# Need help?

## Learn more

Get <u>more resources</u> and explore how various features within ScoutAsia can support your day-to-day needs be it for Research, Lead Generation, or Monitoring.

## Email Us

Need to speak to someone? Please don't hesitate to contact our Support and Customer Success teams directly or email us at <a href="mailto:support@scout.asia">support@scout.asia</a>.